Česká zemědělská univerzita v Praze

Provozně ekonomická fakulta Katedra informačních technologií

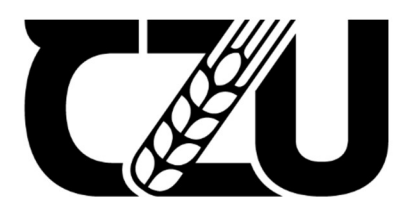

# Bakalářská práce

Distanční vzdělávání

Matěj Boukal

© 2022 ČZU v Praze

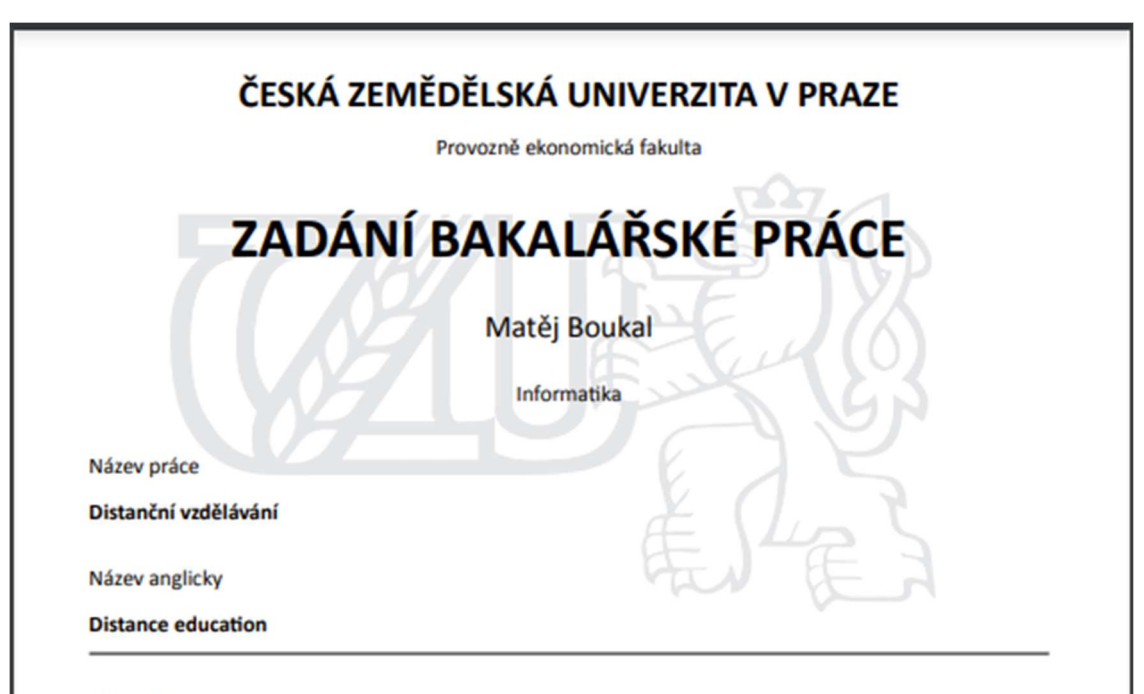

#### Cíle práce

Práce je zaměřena na využití ICT ve vzdělávání. Cílem práce je analyzovat potenciál online metod vzdělávání na základních a vysokých školách. Dílčí cíle práce jsou:

- charakteristika online vzdělávání a používaných nástrojů
- analýza dopadů distančního vzdělávání na kvalitu vzdělávání,
- analýza a porovnání dostupných studií ohledně distančního vzdělávání,
- návrh doporučení a technických prostředků pro využití distančního vzdělávání.

#### **Metodika**

Metodika řešené problematiky bakalářské práce je založena na studiu a analýze odborných informačních zdrojů. V praktické části práce bude realizován kvalitativní výzkum v obou typech škol. Na základě syntézy teoretických poznatků a výsledků vlastního řešení budou formulovány závěry bakalářské práce.

Oficiální dokument \* Česká zemědělská univerzita v Praze \* Kamýcká 129, 165 00 Praha - Suchdol

#### Doporučený rozsah práce

 $40 - 50$  stran

#### Klíčová slova

Vzdělávání, Distanční vzdělávání, Informační a komunikační technologie, E-learning, Moderní výuka, Online komunikace

#### Doporučené zdroje informací

EGEROVÁ, D. E-learning jako možný nástroj vzdělávání a rozvoje pracovníků. Plzeň: Západočeská univerzita v Plzni, 2012. 141 s. ISBN 978-80-261-0139-0.

European Schoolnet: Transforming education in Europe [online]. 2012. Dostupné z: http://www.europeanschoolnet.org

VANĚČEK, D. Elektronické vzdělávání. Praha: České vysoké učení technické v Praze, 2011. 213 s. ISBN 978-80-01-04952-5.

ZOUNEK, J. a P. SUDICKÝ. E-learning: učení (se) s online technologiemi. Praha: Wolters Kluwer ČR, 2012. 226 s. ISBN 978-80-7357-903-6.

Předběžný termín obhajoby 2021/22 LS - PEF

**Vedoucí práce** doc. Ing. Jan Jarolímek, Ph.D.

Garantující pracoviště Katedra informačních technologií

Elektronicky schváleno dne 9.8.2021

doc. Ing. Jiří Vaněk, Ph.D. Vedoucí katedry

Elektronicky schváleno dne 5. 10. 2021

Ing. Martin Pelikán, Ph.D. Děkan

V Praze dne 14.01.2022

Oficiální dokument \* Česká zemědělská univerzita v Praze \* Kamýcká 129, 165 00 Praha - Suchdol

## Čestné prohlášení

Prohlašuji, že svou bakalářskou práci "Distanční vzdělávání" jsem vypracoval(a) samostatně pod vedením vedoucího bakalářské práce a s použitím odborné literatury a dalších informačních zdrojů, které jsou citovány v práci a uvedeny v seznamu použitých zdrojů na konci práce. Jako autor uvedené bakalářské práce dále prohlašuji, že jsem v souvislosti s jejím vytvořením neporušil autorská práva třetích osob.

V Praze dne 15.3.2022

### Poděkování

Rád bych touto cestou poděkoval vedoucímu bakalářské práce doc. Ing. Janu Jarolímkovi za odborné vedení a ochotu, dále také všem dotazovaným za jejich čas a spolupráci.

## Distanční vzdělávání

#### Abstrakt

Bakalářská práce se zabývá distanční formou vzdělávání na základních a vysokých školách během pandemie Covid-19, která provází svět od počátku roku 2020, v největším rozsahu školství zasáhla ve školním roce 2020/21, který byl téměř po celou dobu veden na dálku. Nastala úplně nová situace, na kterou bylo nutné velmi rychle reagovat a zajistit alespoň nějaké řešení pro vyučování na dálku.

V teoretické části jsou charakterizovány formy studia, později hlavní zaměření je na studium distanční. Je věnován prostor pro seznámení s e-learningem, moderními technologiemi ve vzdělávání a také s distančním vzděláváním. Práce pojednává mimo jiné o situaci v době výše zmíněné pandemie koronaviru a reakce z pohledu českého školství. Cílem práce bylo charakterizovat online vzdělávání a používané technologie pro toto vzdělávání včetně podrobného rozboru a návrhu, analyzovat dostupné studie ohledně distančního vzdělávání a analyzovat dopady na studenty a na kvalitu vzdělávání.

Ke splnění cílů byl realizován kvalitativní výzkum formou hloubkových rozhovorů, na které bylo vybráno 6 studentů ze základních a vysokých škol. Výsledky a analýza těchto rozhovorů jsou předmětem praktické části bakalářské práce.

Klíčová slova: Vzdělávání, Distanční vzdělávání, Informační a komunikační technologie, E-learning, Moderní výuka, Online komunikace, COVID-19.

## Distance education

#### Abstract

The bachelor's thesis deals with distance education in primary and higher education during the Covid-19 pandemic, which has been sweeping the world since the beginning of 2020, hitting the education system to the greatest extent in the school year 2020/21, which was almost all the time conducted remotely. A completely new situation arose, to which it was necessary to react very quickly and to provide at least some solution for distance learning. In the theoretical part, the forms of study are characterised, later the main focus is on distance learning. Space is devoted to the introduction of e-learning, modern technologies in education and also distance learning. The thesis discusses, among other things, the situation at the time of the aforementioned coronavirus pandemic and the response from the perspective of Czech education. The aim of the thesis was to characterize online education and the technologies used for this education, including a detailed analysis and design, an analysis of available studies regarding distance education and an analysis of the impact on students and the quality of education.

To meet the objectives, qualitative research in the form of in-depth interviews was conducted and 6 students from primary and higher education institutions were selected. The results and analysis of these interviews are the subject of the practical part of the bachelor thesis.

Keywords: Education, Distance Learning, Information and Communication Technologies, E-learning, Modern Teaching, Online Communication, COVID-19.

## Obsah

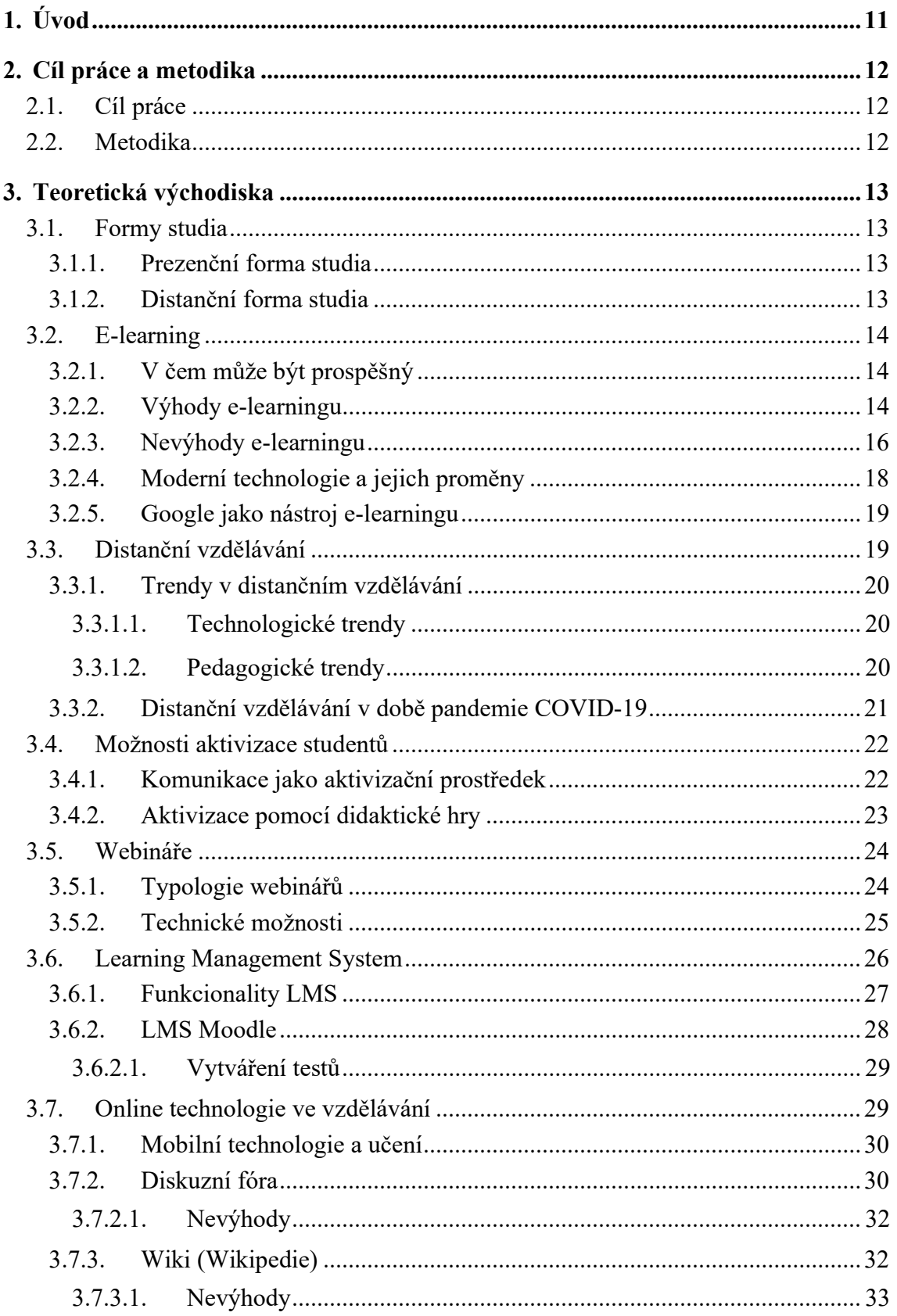

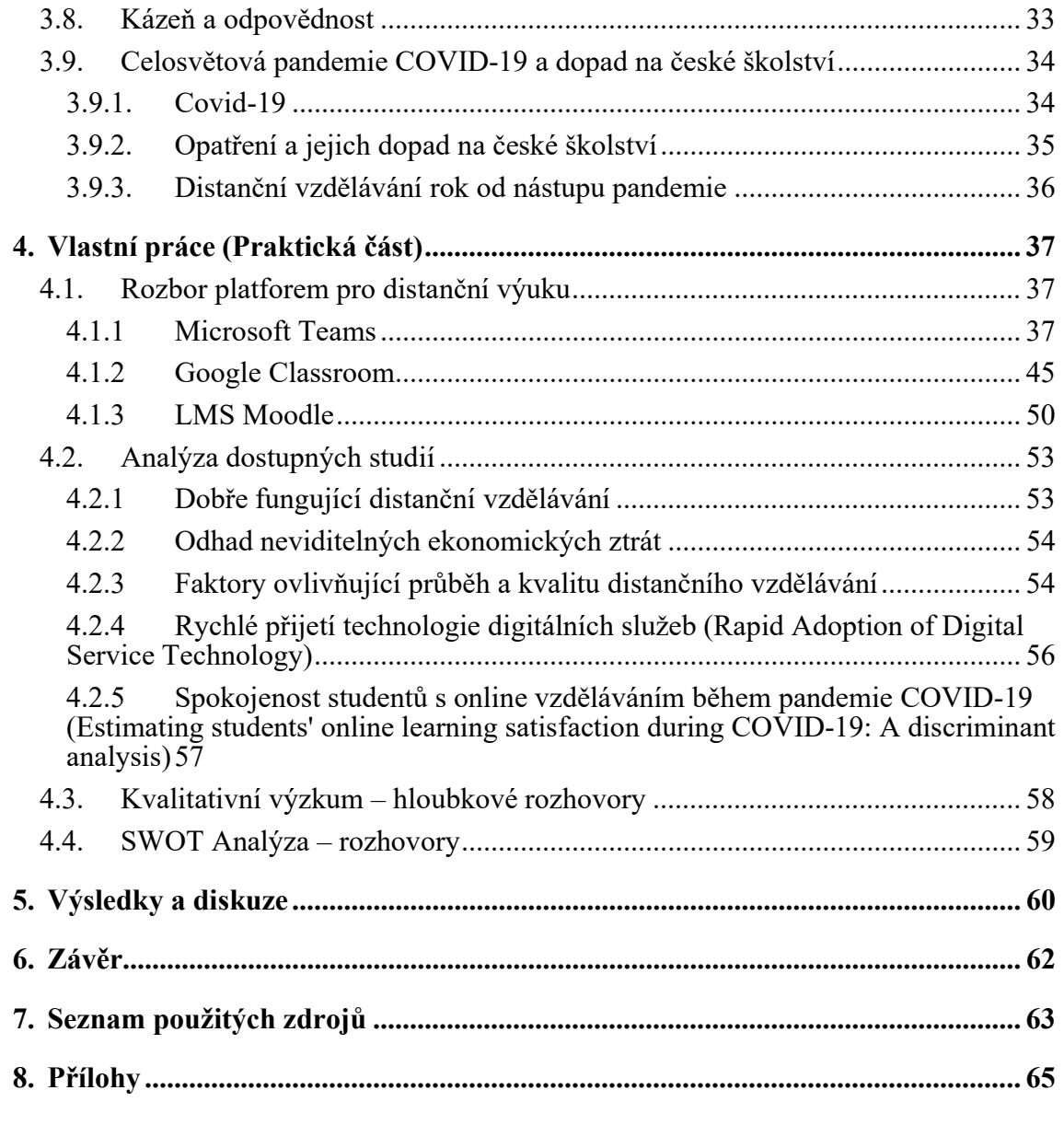

## Seznam obrázků

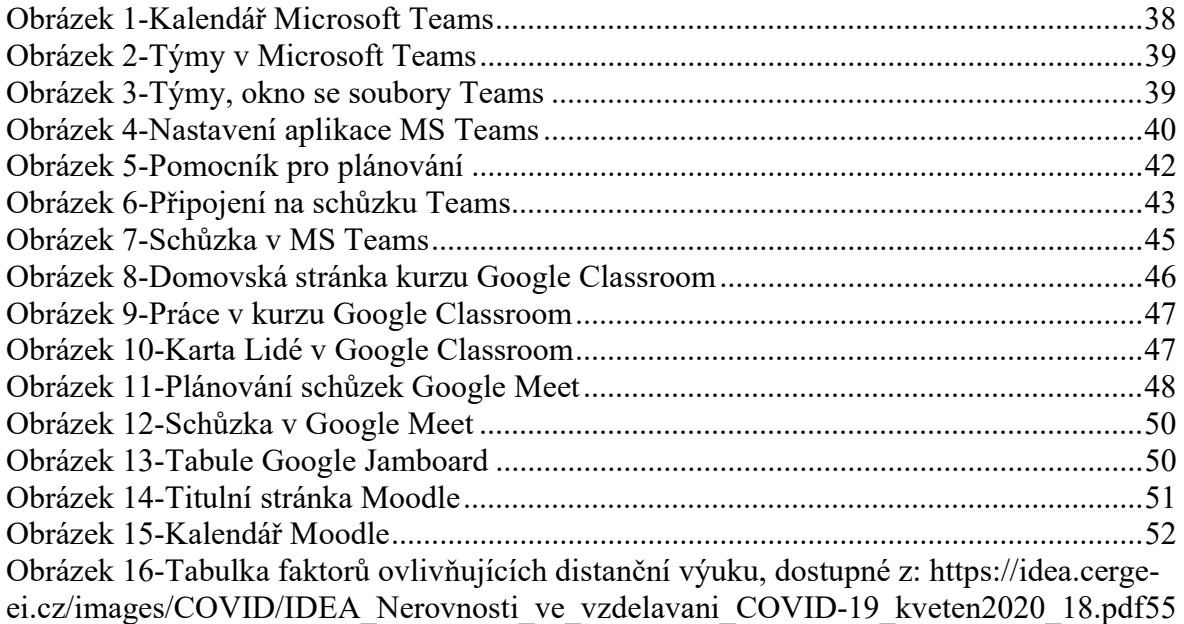

## Seznam tabulek

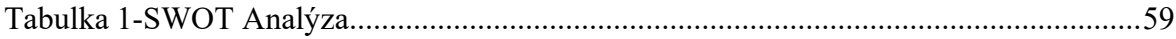

## 1. Úvod

Pandemie COVID-19 se stala příchodem roku 2020 součástí našich životů a měla následně vliv na téměř vše, co se dělo po celém světě. Velký dopad byl zaznamenám zejména ve školství, které bohužel čekaly zásadní změny. Začaly se uzavírat vysoké školy, střední školy, a nakonec i ty základní. To představovalo velký problém především pro ty nejmenší žáky, kteří bezesporu nedokázali výuku praktikovat bez spolupráce rodičů. V bakalářské práci je popisován příchod pandemie a první reakce ze strany ministerstva školství v České republice, dále také základní přehled i o okolních zemích. Vše bylo nutné řešit razantně a urychleně, také pak vzniklo několik ukvapených opatření, která se později ukázala jako ne příliš podstatná, často vznikal chaos a část populace nevěděla, jak se v opatřeních vlastně vyznat.

V teoretické části bakalářské práce jsou popisovány metody, které se využívají v distančním vzdělávání, jedná se o různé poznatky, které byly publikovány ještě před obdobím pandemie. Tento typ vzdělávání byl znám především z vysokých a středních škol, na základních školách se tento typ objevoval velmi výjimečně. Oddělení žáka od učitele je velmi náročné, chybějící osobní kontakt je velkou překážkou pro správné fungování a efektivitu výuky na dálku. Dále jsou v teoretické části vysvětleny příčiny, které ovlivňují výkony studentů a kvalitu vyučování během distanční výuky, je také věnován prostor rozsáhlému zkoumání nejčastěji používaných softwarů a vyhodnocení jejich předností a nedostatků. Tyto programy pomáhají udržovat alespoň nějaký kontakt, bohužel ani přes online videohovory není možné získávat takovou zpětnou vazbu a nikdy nedosáhneme takové efektivity.

Praktická část bakalářské práce je zaměřena především na zkoumání výukových programů a webových aplikací. Je jich dostupná celá řada, nicméně jen některé dokážou pokrýt všechny možné požadavky, které považují studenti a pedagogové za důležité. Cílem tohoto zkoumání bylo získat představu o tom, jaké funkce jednotlivé softwary nabízejí. Dále byl v praktické části proveden kvalitativní výzkum formou hloubkových rozhovorů, kde bylo vybráno 6 studentů a žáků ze základních a vysokých škol. Každý typ školy reprezentovali 3 žáci a studenti obou pohlaví. Dotazováním se na několik otázek byla získána data ve formě odpovědí. Následně pomocí těchto dat byla sestavena SWOT analýza, ve které je poukazováno na výrazné nedostatky, které často dle dotazovaných převyšují nad výhodami.

## 2. Cíl práce a metodika

## 2.1. Cíl práce

Práce je zaměřena na využití ICT ve vzdělávání. Cílem práce je analyzovat potenciál online metod vzdělávání na základních a vysokých školách. Dílčí cíle práce jsou: - analýza dopadů distančního vzdělávání na kvalitu vzdělávání,

- charakteristika online vzdělávání a používaných nástrojů,

- návrh a doporučení technických prostředků pro efektivní využití distančního vzdělávání, - analýza a porovnání dostupných studií ohledně distančního vzdělávání.

### 2.2. Metodika

Metodika řešené problematiky bakalářské práce je založena na studiu a analýze odborných informačních zdrojů. Načerpané poznatky z odborné literatury budou aplikovány v praktické části, ve které bude proveden kvalitativní výzkum. Pomocí kvalitativního výzkumu formou hloubkových rozhovorů s několika studenty z obou typů škol a pozorování analyzuji sesbíraná data. Na základě syntézy teoretických poznatků a výsledků vlastního řešení budou formulovány závěry bakalářské práce.

## 3. Teoretická východiska

### 3.1. Formy studia

Studium je cílená a systematická činnost, která směřuje k získávání znalostí, zkušeností a poznatků. Studovat můžeme v různých školách, mezi které se řadí například střední školy, vysoké školy, univerzity, odborné školy a další. Studium nemusí znamenat aktivní účast na školní vyučovací hodině, za studium můžeme rovněž považovat návštěvu kurzu nebo semináře.

Vzdělávání žáků můžeme organizovat několika způsoby, denní, večerní, dálkovou, distanční nebo kombinovanou formou vzdělávání.

#### 3.1.1. Prezenční forma studia

Tato forma studia je charakterizována pravidelností, kontaktem mezi pedagogem a studenty a také místem, ve kterém probíhá vzdělávací proces. Studenti navštěvují pravidelně vzdělávací zařízení, kde pedagog pomocí svého hlasu, pohybů a mimiky, vhodně zvolených metod a různých učebních pomůcek, vede studenty k osvojení dané látky. Typickým znakem této formy studia je fyzický kontakt mezi pedagogem a studentem $<sup>1</sup>$ </sup>

### 3.1.2. Distanční forma studia

Základem této formy je samostudium a specificky zpracovaný obsah studia. Tento obsah není tvořen učebnicemi papírové podoby nebo skripty, ale jedná se o propracovaný materiál, který umožňuje studentům chápat učivo bez nutnosti denního kontaktu s vyučujícím. Výkony a snaživost studentů jsou sledovány pomocí úkolů či testů, studentům je k dispozici učitel, tzv. tutor. Samostudium je základem, ale dle potřeby může být také doplněno prezenční výukou, která je buď povinná, nebo nepovinná. Počet setkání je závislý na obsahu a náročnosti učiva, je také brán ohled na úroveň studentů.<sup>2</sup>

<sup>&</sup>lt;sup>1</sup> MANĚNA, Václav. Moderně s Moodlem: jak využít e-learning ve svůj prospěch. Praha: CZ.NIC, z.s.p.o., [2015]. CZ.NIC, str. 27 2 Tamtéž, str. 27

## 3.2. E-learning

"Mezi mocné technologie, které nám mohou pomoci zlepšit kvalitu a efektivitu vzdělávání, patří právě e-learning. Obecně vzato představuje e-learning způsob vzdělávání, který využívá moderní informační a komunikační technologie k předávání výukového obsahu, komunikaci účastníků vzdělávání a k řízení výukového procesu."<sup>3</sup>

#### 3.2.1. V čem může být prospěšný

V dnešní době jsou hlavními znaky rychlost a orientace na výkon. Vše okolo nás se zrychluje a pro běžného člověka není jednoduché udržet tempo s dobou a vstupujícími technologiemi. Každý z nás hledá možnosti, jak dosáhnout svých cílů ve svém životě. Je nutné se vzdělávat, abychom k dosažení těchto cílů měli pohodlnější cestu. Není možné vždy využít lektory, pro mnoho lidí je ale tento způsob velmi efektivní. Tento způsob je však časově velmi náročný, jelikož člověk musí navštívit dané místo v domluvený čas. Časová ztráta, kterou zabere dopravení na místo, není často zanedbatelná.

Dnes se můžeme setkat s pokročilými technologiemi, které jsou často zcela zdarma. Stačí tyto technologie použít správným způsobem a můžeme vytvořit podmínky pro flexibilní vzdělávání. Každý si bude moci zvolit čas, tempo a místo studia dle svých možností a potřeb. Dle mnoha výzkumů víme, že ve velkém množství případů mohou technologie částečně nebo úplně nahradit kontaktní výuku. V České republice v tomto ohledu vynikáme, pedagogové umí využívat moderní technologie velmi dobře. Důležitou součástí "elektronického učení" je přizpůsobení obsahu a struktury výukových materiálů.

Mezi mocné technologie vedoucí ke zlepšení kvality a efektivity vzdělávání patří elearning. Představuje způsob vzdělávání, který používá moderní informační a komunikační technologie k předávání obsahu, komunikaci studentů a pedagogů a řízení výuky. Můžeme říci, že dnešní e-learningové systémy jsou nástroji, u nichž výhody převažují nad nevýhodami.<sup>4</sup>

#### 3.2.2. Výhody e-learningu

Všechny formy výuky mají svá pozitiva i negativa. E-learning je jednou z nejnovějších forem a ani tato není výjimkou. Na vývoji této formy se podíleli nejen odborníci na

<sup>&</sup>lt;sup>3</sup> MANĚNA, Václav. Moderně s Moodlem: jak využít e-learning ve svůj prospěch. Praha: CZ.NIC, z.s.p.o., [2015]. CZ.NIC, str. 33

<sup>4</sup> Tamtéž, str. 34

informační technologie, ale také pedagogičtí pracovníci, kteří usilovali o vyšší kvalitu, atraktivitu a použitelnost e-learningu. Díky této spolupráci vznikly systémy, které v sobě spojují moderní technologie s aktuálními poznatky z oboru pedagogiky a psychologie. Dá se tedy říci, že nynější e-learningové systémy představují nástroje, u kterých převládají klady nad zápory.

Neomezený přístup k výukovým materiálům – bezesporu hlavní výhoda, kterou ocení učitelé i studenti. Účastníci se mohou do kurzu přihlásit odkudkoliv a v jakýkoliv čas, stačí pouze připojení k internetu a vhodné technické zařízení. Zařízením nemusí být nutně stolní počítač nebo notebook, v dnešní době většina využívá chytré telefony nebo tablety. Všechna tato zařízení umožňují přístup na internet a jsou vybavena internetovým prohlížečem. E-learningové systémy se umí přizpůsobit i těmto menším displejům, zobrazí se odlišná verze kurzu vhodná pro tato zařízení. Je to velmi podobné internetovým obchodům na těchto zařízeních. Vše přispívá k tomu, že uživatel vidí text čitelněji. Vše je navrženo pro ovládání prsty.

Možnost volby vlastního tempa a stylu výuky – toto ocení převážně studenti, kterým vyhovuje individuální styl výuky. Při studiu nejsou uživatelé omezeni časem, je možné přistupovat k materiálům 24 hodin denně. Pokud někoho zaujme dané téma, je možné mu věnovat více času a dostudovat si k němu více informací, především z odkazované literatury. V průběhu studia je také možné se k dané látce kdykoliv vrátit, tím si mohou studenti připomenout témata, na která zapomněli, nebo témata o kterých si myslí, že jsou důležitá. Jediným omezením jsou časové termíny zadané vyučujícím v rámci prověrek a úkolů, které je nutné splnit do určitého data a času.

Snadná zapamatovatelnost – další výhoda, která souvisí s multimediálními možnostmi systémů e-learningu. Výukové materiály jsou často doplněny multimediálními prvky, které působí na zrak a sluch člověka. Toto zaměření na více smyslů a předávání informací po menších dávkách přispívá k efektivnějšímu zarývání informací do paměti.

Aktuálnost informací – výhoda související se snadnou správou obsahu kurzů a jejích umístněním na serveru. Tvůrce obsahu může upravovat pomocí nástrojů výukové materiály kdykoliv a kdekoliv. Aktuální materiály jsou ihned k dispozici všem účastníkům. Tato výhoda patří mezi nejvíce oceňované u e-learningových systémů.

Možnost integrace dalšího vzdělávacího obsahu – možnost využít více prvků vytvořených ve specializovaných softwarech, například videosekvence. Výstupy z těchto softwarů můžeme včlenit do kurzu pro zvýšení jeho interaktivity a zajímavosti pro účastníky vzdělávání.

Interaktivita obsahu e-learningového kurzu – důležitá součást materiálů. Kurz s účastníkem komunikuje oboustranným způsobem, to znamená, že akce účastníka vyvolá reakci a obráceně. Často používanými prvky v kurzech jsou různé nástroje pro ověřování znalostí, kvízy, a podobně. Tyto nástroje umožňují učitelům ověřovat znalosti studentů a představu o jejich postupu kurzem. Studenti zjišťují úroveň svých znalostí a mohou si je následně doplnit pomocí okamžité zpětné vazby, která je přístupná po dokončení daných testovacích úloh. Patří sem také různé testy a úlohy. Hodnotí se primárně pomocí bodů a procentuální úspěšnosti. V těchto testech je možné využít různých omezujících nastavení, jako jsou například počty pokusů, možnost revize a podobně. Hodnocení testů je prováděno automaticky, vyučující má však možnost nahlédnout například do otevřených odpovědí a připsat žákům body za neúplnou odpověď.

Spolupráce a komunikace – umožňuje řešit problémy, projekty, ale také konzultovat problematiku s vyučujícím. Patří sem například diskuzní fóra nebo email. Výhodou je, že oba uživatelé nemusí být ve stejný čas online. Pokud chceme komunikovat v živém čase, můžeme využít různých videokonferencí, chatu, sdílené tabule a podobně. Tyto nástroje se používají při konzultaci studentů s vyučujícím, nebo pro komunikaci mezi účastníky kurzu.<sup>5</sup>

#### 3.2.3. Nevýhody e-learningu

E-learning představuje výborný nástroj, nicméně každá forma výuky má i své stinné stránky. S některými nemůžeme nic dělat, některé ale můžeme správným používáním internetových kurzů omezit nebo i zcela odstranit.

Vysoká počáteční investice a náročná tvorba kurzů – jedna z největších nevýhod tvorby kurzů. Nyní se ještě stále můžeme setkat s kurzy, které obsahují pouze textovou formu dokumentů nebo prezentace v elektronické podobě. Tyto kurzy však nejsou vhodné pro samostudium a mohou sloužit spíše jako podpůrné výukové materiály. V těchto dokumentech chybí multimediální prvky, interaktivita a členění, což zhoršuje přehlednost. Vytvoření kurzu podle nejnovějších doporučení není jednoduché, je zde nutné pracovat

<sup>&</sup>lt;sup>5</sup> MANĚNA, Václav. Moderně s Moodlem: jak využít e-learning ve svůj prospěch. Praha: CZ.NIC, z.s.p.o., [2015]. CZ.NIC, str. 35-36.

s týmem odborníků. V daném okamžiku tvorby převáží jeho výhody nad nevýhodami a vložený čas společně s finančními prostředky se vrátí velmi rychle.

Závislost na technické infrastruktuře – tato nevýhoda je v současné době na ústupu. Pro přístup ke kurzům potřebujeme vlastnit technické zařízení umožňující přístup k internetu. Taková zařízení jsou dnes již součástí našich životů. Patří sem například chytré telefony, tablety, notebooky a stolní počítače. Moderní vzdělávací kurzy jsou dobře použitelné i na mobilních telefonech a tabletech čili tato nevýhoda postupně mizí.

Nedostatečná standardizace e-learningových kurzů a jejich obsahu – přenos obsahu vzdělávání při přechodu mezi různými verzemi kurzů bývá velmi problematický. Během přenosu dochází k omezení funkcionalit kurzů, nebo dokonce i ke ztrátě dat způsobené odlišností, a také tím, že nejsou kurzy připraveny na situaci, ve které by je chtěl uživatel zaměnit. V poslední době se začíná prosazovat standard SCORM (Sharable content Object Reference Model), který umožňuje přenášet vzdělávací obsah. Tento standard se stále vyvíjí. Důležitou součástí je také standardizace vzdělávacího obsahu.

Nevhodnost e-learningu pro určité studenty a druhy vzdělávacího obsahu – tuto nevýhodu bohužel není možné snadno odstranit. Kurzy můžeme přizpůsobit různým potřebám, avšak nelze je přizpůsobit pro všechny (sem patří například studenti se speciálními vzdělávacími poruchami). Například pro zrakově postižené můžeme e-learningové kurzy přizpůsobit jen velmi těžko. Můžeme jim maximálně ulehčit studium pomocí různých nástrojů, ale nikdy nebudeme hovořit o dokonalém řešení.

Odmítavý postoj k novým technologiím – toto je komplikace, se kterou se můžeme setkat například u "starších" generací. Spadají sem ale také osoby, které se technologie učí ovládat velmi obtížně, nebo osoby, které kladou důraz na tištěnou podobu vzdělávacích materiálů. Často můžeme tuto nevýhodu odbourat, ale je nutné s ní počítat dopředu a dopřát uživatelům přátelskou podporu a mnoho trpělivosti.

Některé znalosti a dovednosti není možné pomocí e-learningu předat vůbec – například výuka komunikačních a vyjadřovacích dovedností, kde můžeme využít nanejvýše videokonferencí. Příprava takového kurzu může být ale velmi nákladná a časově náročná, proto se jeho tvorba nemusí vyplatit a je na místě realizovat takové kurzy prezenčně. <sup>6</sup>

<sup>&</sup>lt;sup>6</sup> MANĚNA, Václav. Moderně s Moodlem: jak využít e-learning ve svůj prospěch. Praha: CZ.NIC, z.s.p.o., [2015]. CZ.NIC, str. 36-38.

#### 3.2.4. Moderní technologie a jejich proměny

Je zažitým zvykem, že "e" je spojeno s počítači, jak s hardwarem, tak i se softwarem. Počítač dokáže současně sloužit jako rádio, televize, telefon s možností přenosu videa a podobně. Stejně tak je tomu i u mobilních telefonů, které zastupují dnes mnoho funkcí. Pro tyto technologie je možné použít souhrnný název ICT – informační a komunikační technologie. S tímto je spojený také pojem technologická gramotnost, která poukazuje na schopnost jedince získat data uložená na sítí a pracovat s nimi.

Zhruba od devadesátých let minulého století se rozvíjí zejména internet a je také velmi významnou součástí. První fáze web 1.0 byla charakteristická publikováním informací v hypertextové podobě – kognitivní fáze. Vědomosti se získávaly čím dál snadněji díky dalším vznikajícím stránkám. Vše bylo také mnohem propojenější díky přibývajícím odkazům mezi dokumenty. V době této fáze převládalo jednostranné šíření dat, protože ne každý se dostal k možnosti publikovat na web. Dat bylo mnoho, ale většina lidí je nemohla vytvářet ani komentovat.

Kolem roku 2005 se začaly objevovat platformy a aplikace, které způsobily velkou změnu. Komunikace uživatelů a jejich spolupráce byla základní filozofií těchto platforem. Aplikace byly snadno ovladatelné a nevyžadovaly žádné dovednosti. V této době již neexistovala žádná zásadní omezení ve využívání internetových služeb. Uživatelé používající internet nebyli jen pasivními sledovateli, ale byli aktivními tvůrci informačního prostředí. Této fázi se říká web 2.0 nebo také web 3.0. Charakteristická je zejména komunikace, ale zahrnuje také typ aktivit z první fáze. Rozvíjí se elektronická pošta a komunikační programy. Více se prosazují aktivity sdílející informace a poznatky. Interakce má nyní několik podob: uživatel-uživatel, uživatel-mnoho uživatelů, mnoho uživatelůmnoho uživatelů. Vzniká nový fenomén, který se nazývá sociální software (socioware), který označuje technologie podporující interakce ve skupině. Programy už nejsou vázány na klasické stolní počítače, ale můžeme je využít i na přenosných zařízeních a přehrávačích.

Dnešním trendem je malý přenosný počítač, kterému se říká netbook. Všechna taková zařízení mají wi-fi adaptér a můžeme na nich být připojeni k internetu. Některé vlastnosti webu 2.0 a 3.0 jsou identické s hlavními myšlenkami celoživotního učení a moderní pedagogiky. Lidé používající internet uvedenými způsoby jsou velmi blízko charakteristikám moderně chápaného vzdělávání. Virtuální realitu můžeme brát jako velmi vhodný výchozí bod k dosažení cílů moderní výuky. Vývoj internetu naznačuje pozitivní možnosti pro vzdělávání zejména v oblasti technologií. <sup>7</sup>

#### 3.2.5. Google jako nástroj e-learningu

Ještě několik let zpět byl Google pro většinu uživatelů synonymem jen pro rychlý a obsáhlý vyhledávač. Firma Google však nabízí již delší dobu mnoho služeb, jejichž potenciál pro e-learning nemůžeme pominout. Rozsáhlost těchto služeb a jejich provázanost je důvodem, proč je řadíme ke komplexním nástrojům. Právě tyto služby mohou vytvářet virtuální výukové prostředí. Nejznámější službou je vyhledávač, který je nejpopulárnějším na světě. Můžeme vyhledávat mezi stránkami, obrázky, či videi. Velmi rozšířená je také pošta (Gmail) disponující velkou kapacitou schránky a je také propojena s dalšími službami od Googlu. Gmail je součástí aplikačního balíčku Google Apps, který dále obsahuje také Google talk, Google dokumenty, kalendář a aplikaci určenou k tvorbě webových stránek Google Sites. Všechny tyto služby jsou dostupné z jednoho účtu. Uživatelé si také mohou upravovat nastavení služeb. Další součástí jsou Google groups nebo Google Earth. Na vyhledávání vědeckého či akademického obsahu se specializuje Google Scholar, který vyhledává v článcích, časopisech, odborných zprávách a studentských pracích. Služba Google wave integruje nástroje pro komunikaci a spolupráci. Google také poskytuje slovníky, překladač, editor fotografií a také prostor pro vytvoření weblogu. 8

#### 3.3. Distanční vzdělávání

Jedná se o typ vzdělávání, jehož historie spadá do doby, kdy ještě neexistoval internet. Studenti studují samostatně bez kontaktu s vyučujícím. Jedná se o podobu vzdělávání, která má společné i odlišné prvky s formou prezenční. Distanční vzdělávání můžeme vymezit jako vzdělávací formu, ve které jsou studenti v nepřímém kontaktu s pedagogem, přičemž tato forma je z větší míry individuální a odpovědnost za proces i výsledky nese sám student. Ten pracuje ve vytvořeném prostředí, kde pomocí samostudia prochází vyučovanou látku v několika různých formátech a plní požadované úkoly. Úloha učitele spočívá v provádění studiem. Tato forma vzdělávání se velmi rozvíjí také v celoživotním

<sup>7</sup> ZOUNEK, Jiří. E-learning – jedna z podob učení v moderní společnosti. Brno: Masarykova univerzita, 2009, str. 96-100.

<sup>8</sup> Tamtéž, str. 126-127.

učení. Umožňuje kolaboraci více vzdělávacích institucí na jednom kurzu a také spolupráci s mnoha dalšími institucemi jako jsou například nakladatelství, technologické firmy, nebo jiné ziskové organizace.<sup>9</sup>

#### 3.3.1. Trendy v distančním vzdělávání

V distančním vzdělávání můžeme vidět několik trendů, které jdou ruku v ruce s vývojem informačních a komunikačních technologií a také s rozvojem různých pedagogických teorií. Rozlišujeme dvě odvětví trendů, technologické a pedagogické.<sup>10</sup>

3.3.1.1. Technologické trendy

Plná elektronizace – v oblasti vzdělávání je čím dál častější využívání e-learningu, internetu a LMS.

Interaktivní výukové prvky – ve výuce zapojujeme simulace reálných postupů namísto statické obrazové informace, zvyšujeme procento využití her ve výuce.

Virtuální realita jako prostředí k učení – iluze fiktivního nebo skutečného světa je dalším trendem, který má pomoci zefektivnit výuku a udělat ji více interaktivní.<sup>11</sup>

#### 3.3.1.2. Pedagogické trendy

Širší spektrum strategie učení – je zde uplatněn kognitivismus a konstruktivismus, učitel nežádá jen memorování, ale také ukazuje, jak se orientovat ve velkém množství informací a jak je dokázat využít.

Efektivní dosahování výukových cílů – multimediální prvky umožní dosáhnout širokého spektra výukových cílů na rozdíl od tištěných materiálů.

Reflexe rozložení podílu digitálních domorodců a digitálních přistěhovalců – významnou složkou vzdělávací nabídky je respektování specifik různých cílových skupin. V prostředí škol různých sektorů je třeba predikovat a poté reflektovat rozložení podílu digitálních domorodců a digitálních přistěhovalců mezi studenty distančních kurzů. Je také důležité

<sup>&</sup>lt;sup>9</sup> ČERNÝ, Michal, Dagmar CHYTKOVÁ, Pavlína MAZÁČOVÁ a Gabriela ŠIMKOVÁ. *Distanční* vzdělávání pro učitele. Brno: Flow, 2015, str. 34,39.

 $10$  Tamtéž, str. 38

<sup>&</sup>lt;sup>11</sup> Tamtéž, str. 38

sledování měnících se rozložení generací, které jsou definovány z hlediska digitálních kompetencí. <sup>12</sup>

#### 3.3.2. Distanční vzdělávání v době pandemie COVID-19

Začátkem března 2020 se v České republice díky pandemii COVID-19 začalo přecházet k distanční výuce. Byl to velmi náhlý skok, nikdo nebyl na nic podobného připraven. Nejtěžší bylo pravděpodobně naučit mladší žáky soběstačnosti – ne každý byl schopen ovládat dostupný software a bez pomoci rodičů se připojovat na jednotlivé hodiny. Základní školy tak měly nejhorší podmínky, často museli s dětmi zůstat doma také rodiče, aby vůbec bylo možné nějak žáky vyučovat s minimálními komplikacemi. Problém to byl ale také u vyučujících, kteří neměli žádné zkušenosti a hledali velmi těžce ideální prostředí pro výuku. Velkou výzvou bylo vytváření různých testů, volba obtížnosti látky a také bylo potřeba zvolit mírnější hodnocení studentů. Pro každého byla tato změna velmi náročná, v domácím prostředí nemají všichni ideální podmínky připojení k internetu, u videohovorů je nutné mít stabilní připojení a lepší rychlost nahrávání, zejména pokud přenos obrazu má probíhat i ze strany studenta. Ministerstvo školství doporučovalo zvážit nároky na studenty, předpokládalo se, že online vyučování nebude alespoň zpočátku příliš kvalitní. Na středních a vysokých školách se očekávalo, že online výuka nebude až takový problém. Žáci již byli zvyklí pracovat s různými online nástroji, dokonce i třídní knihy už byly ve většině případů vedeny v online prostředí. Mnoho předmětů bylo vedeno například

v systému Moodle, který je už spousty let brán jako velmi kvalitní výukové prostředí pro studenty. Každý předmět zde má svůj vlastní kurz, kde studenti mohli najít veškerý materiál od vyučujících. Také se v těchto kurzech dají psát testy, u kterých je možné nastavit různé vlastnosti. Vyučující mohou sledovat aktivitu studentů, což je dobrý benefit. Mimo tento hlavní systém se na školách začaly používat programy, které umožňovaly online konference pro velký počet lidí.

V úvodu se používal jakýkoliv dostupný software, někde se objevoval Skype, Google Meet, Zoom a podobný software. Postupem roku se všechny online nástroje začaly zdokonalovat, dnes jsou všechny výukové programy na velmi dobré úrovni. Velmi oblíbeným se po čase stal program Microsoft Teams, který už téměř dokáže nahradit i ty

<sup>&</sup>lt;sup>12</sup> ČERNÝ, Michal, Dagmar CHYTKOVÁ, Pavlína MAZÁČOVÁ a Gabriela ŠIMKOVÁ. Distanční vzdělávání pro učitele. Brno: Flow, str. 39.

nejpokročilejší výukové systémy. Po několika měsících se podařilo dostat do fáze, kdy už nebylo tolik nebezpečné shromažďovat studenty a školy se tak otevřely. Jednalo se o jeden z hlavních cílů vlády, nikdo si nechtěl ani představit, jaký dopad by mohla mít delší distanční výuka na vzdělání českých studentů. Vývoj výukového softwaru však pokračuje dál, je možné, že se při zhoršení pandemie opět přejde do tohoto typu výuky. Některé prvky nám zůstávají ve výuce dodnes, například na vysokých školách se výuka částečně přesunula do programu MS Teams, zejména kvůli omezenému počtu studentů v jedné učebně.

#### 3.4. Možnosti aktivizace studentů

Vhodná aktivizace studenta je úkolem učitele a didaktických prostředků, protože pokud není upoutána pozornost studentů, nemůže osvojovací proces řádně probíhat. Váže se k ní i motivace. Veškeré procesy poznání, které zahrnují vnímání nebo myšlení, jsou zaměřeny na určitý objekt. Rozlišujeme dva základní znaky pozornosti, zaměřenost na objekt, který se dělí na materiální nebo psychický, a soustředěnost na něj. Jakmile se pozornost začlení do procesu vnímání, můžeme říci, že člověk nejen slyší, ale také poslouchá, naslouchá, vidí a dívá se, upřeně hledí, prohlíží. Vnímání se mění v aktivní zacházení s vnímaným materiálem a v jeho získání za daným cílem. <sup>13</sup>

#### 3.4.1. Komunikace jako aktivizační prostředek

Kvalitně naplánovaná a správně vedená komunikace při e-learningu je považována za klíčový aktivizační prvek. Ta může nabývat několika podob a můžeme ji různě organizovat a řídit. Je nepochybné, že i v tradičně pojatém vzdělávání můžeme jen v ojedinělých případech vystačit pouze s verbální komunikací. Nejedná se o nové zkušenosti, myšlenka uvědomělého používání učebních pomůcek se objevuje již od dávné historie. <sup>14</sup>

V tradiční výuce pomůcky umožňují při správném začlenění do edukačního procesu efektivně dosahovat daných vzdělávacích cílů. Tím je možné využívat účinnější metody, které respektují harmonický rozvoj vzdělávaných. Ti poté nejsou vedeni k pouhé percepci verbálně exponovaných poznatků, ale mohou hýbat s reálnými předměty, jejich

<sup>&</sup>lt;sup>13</sup> KLEMENT, Milan. E-learning: elektronické studijní opory a jejich hodnocení [online]. Olomouc: Agentura Gevak, 2012, str. 127.

<sup>&</sup>lt;sup>14</sup> Tamtéž, str. 127.

rekvizitami, zobrazeními a symboly, tím pádem dochází k propojení vzdělávání s praxí. Vzdělávání se tak stává v mnoha ohledech atraktivnější, což zajisté přispívá k rozvoji pozitivních postojů vůči vzdělávání a navození harmonického klima. Z tohoto konceptu je nutné vycházet i při koncipování e-learningu. <sup>15</sup>

#### 3.4.2. Aktivizace pomocí didaktické hry

Materiály pro studenty mohou mít také charakter hry. Tím je možné vnášet herní aktivity do procesu vzdělávání a tím může být pro studenty atraktivnější a přirozenější. Hrou je myšlena činnost jednoho nebo více lidí, jejímž cílem je vytváření radosti a relaxačního prostředí. Avšak hra by neměla být pouhou zábavou. Ještě před rozvojem e-learningu docházelo k postupnému nárůstu dostupného programového vybavení pro děti, mládež, ale i dospělé a společně s tím se začaly objevovat na trhu také počítačové hry. Vznikla nová dimenze využití osobních počítačů, už se nejednalo pouze o pracovní nástroj, ale také o prostředek k zábavě a relaxaci. Původní verze programů byly s nekvalitní grafikou a jen ojediněle obsahovaly zvukový doprovod.

Počítačová hra slouží především k zábavě, avšak může sloužit také k rozvoji znalostí, smyslů a myšlení. Hry jsou dnes využívány také v psychologii a medicíně. Díky virtuálnímu světu můžeme poznávat nereálný svět. Hra se stává součástí životního prostředí. Nadměrné nahrazování reálného světa tím virtuálním by se nemělo stát pravidlem. Využíváním počítačových programů je vždy sledován určitý cíl, kterého je nutné dosáhnout. Mezi hlavní znaky hry patří vlastnost, že hra je činnost provázená radostí, avšak pokud hráč prohraje, mohou se dostavit i negativní emoce. Při hře si člověk hraje pouze proto, že z toho získává radost a baví ho to. Naopak učební a pracovní povinnosti se od hry liší tím, že se v nich jedná o dosahování výukových nebo pracovních cílů a plnění povinností. Při hrách se dosahuje pouze cílů obsažených v dané hře. Těchto cílů je možné dosáhnout s různou náročností a předmětem hry se stává to, v jaké kvalitě a kvantitě jich člověk dosáhne. $16$ 

<sup>15</sup> Tamtéž, str. 128.

<sup>&</sup>lt;sup>16</sup> KLEMENT, Milan. E-learning: elektronické studijní opory a jejich hodnocení [online]. Olomouc: Agentura Gevak, 2012, str. 137.

## 3.5. Webináře

Webináře představují jeden z prvků distanční formy komunikace a vzdělávání. Můžeme se v praxi setkat s rozdělením na online meeting nástroje a zmiňované webináře. Tato rozlišení ukazují skutečnost, že webinářové systémy mají některé přidané funkce, které nám umožňují mimo standardní komunikaci také přehrávání prezentací či chat. Dále také testování a zkoušení účastníků.

Webinář je zkratkou slov web based seminar. Představuje tedy seminář realizovaný prostřednictvím webu. Tato definice dnes ale není příliš správná, jelikož web a jeho technologie se ve webinářích používají velmi málo a slovo web by mělo být nahrazeno pojmy internet nebo net, které použitým technologiím odpovídají více. Jedná se obvykle o zajištění přenosu zvuku, videa, prezentací a doprovodných prvků, kterými jsou například textové a komunikační. Tyto prvky oproti klasickému e-learningu nabízí možnost lepší integrace reálného živého kontaktu s ostatními. V případě webinářů můžeme částečně eliminovat oblasti vzdáleností a bariéry.<sup>17</sup>

#### 3.5.1. Typologie webinářů

Zde je vhodné zmínit několik dělících kritérií webinářů. Můžeme rozlišovat různé didaktické formy. Slovo webinář obsahuje pojem seminář, který by měl hrát kruciální roli – nejde primárně o přednášku, ale interaktivní seminář. Cílem seminářů je akcent na 1:1 výuku, ne podpora masovosti. Tomu jsou přizpůsobené jako formy výuky, obsahující testy, ankety, živé diskuze a psaní na tabuli. Můžeme zde také vidět nástroj na masivní výuku. Webináře jsou také používány pro podporu konzultací. Výukové formě musí odpovídat obsah a metody výuky.

Dále můžeme dělit dle míry interaktivity. V dnešní době jsou velmi populární Google Hangouts. V nich můžeme zakládat videohovory velkého množství osob a také sdílet obrazovku. Kapacita účastníků se neustále navyšuje, dříve byl počet omezen na deset osob, dnes jich už bezplatně může na meetingu být sto. Další variantou je Air, který nám dovoluje živý přenos prostřednictvím kamery přímo na Google Plus. Proti tomu pak stojí řešení od firem Adobe nebo Blackboard.

<sup>17</sup> ČERNÝ, Michal. Webináře ve vzdělávání: pedagogické a didaktické aspekty. Brno: Flow, 2015, str. 13-14.

Další dělení je již spojené s cenou nebo licencí. Z nástrojů, které jsou bezplatné, můžeme uvést OpenMeetings, ten je také open source čili je možné si jej upravovat dle vlastních představ. Dále také bezplatný Anymeeting, který si vydělává pomocí reklam. Do placených můžeme zařadit Blackboard Collaborate a Adobe Connect. Použitá licence je z mnoha důvodů důležitá, zejména pro komerční potřeby nebo pro úpravu webinářů dle vlastních potřeb, například pro vzdělávání slabozrakých, starších nebo pro pouhý překlad do českého jazyka. <sup>18</sup>

#### 3.5.2. Technické možnosti

K řádnému využití je nezbytná kvalitní technická příprava a znalosti pedagoga, který by měl být schopen dané nástroje efektivně používat. Níže je seznam nejčastějších možností: Video obraz přenášejícího – může být i ve zvukové variantě. Často stačí studentům, kteří mají obavy ze své vizáže na kameře, nebo pokud se píše na tabuli.

Správa studentů či účastníků – nezbytné pro delegování práv (vyvolávání atd.) a pro presence a další účely. Je také možné rozlišovat mezi autorizovanými uživateli a hosty.

Písemný chat – velmi podstatná část komunikační strategie. Díky němu je možné řešit aktuální problémy bez zátěže přednášejícího. Dále můžeme komunikovat s jednotlivými uživateli. Jedná se o klíčovou komponentu při řešení problémů, kdy nefunguje zvuk či obraz.

Ankety – slouží ke zjišťování znalosti a postoje studentů v reálném čase a také umožňují zobrazování výsledků s procentuálním schématem. Možnost hlasování a hlášení zastává podobnou roli. Díky tomuto nástroji může vyučující zjistit, zda je látka pro studenty záživná, pochopitelná nebo zábavná.

Tabule na psaní a kreslení – představuje plochu pro kooperaci více osob a také místo, které je možné využít jako běžnou tabuli. Jednou z nevýhod webinářů může být tempo a problematická pochopitelnost. Psaním na tabuli je výklad pochopitelnější a srozumitelnější.

Sdílení dokumentů – nástroj umožňující ostatním vidět například prezentaci, která se aktuálně přednáší. Některé funkce umožňují skupinové online editování v reálném čase, nebo možnost přednášejícího do prezentací kreslit či dokonce psát. Je dobré psát prezentace s ohledem na tyto následné úpravy.

<sup>18</sup> Tamtéž, str. 14-15.

Možnost soukromé komunikace – komunikace mezi přednášejícím a studenty podporuje 1:1 model. Funkce umožňující komunikaci mezi studenty může ale kazit pozornost.

Sdílení obrazovky přednášejícího – tato funkce představuje rozšíření sdílení dokumentů o možnost prezentovat ukázky z webu, spouštět videa nebo ovládat jinou aplikaci, která se zobrazuje studentům.

Dalšími možnostmi jsou například: sdílení odkazů, poznámek, možnost úpravy plochy dle potřeb, řízení přístupu atp.

Velmi významnou funkcí je pořizování záznamu. Ten se poté stává materiálem, se kterým je možné následně pracovat. Můžeme ho zveřejnit mezi studenty, oni poté mají možnost si vše prostudovat ve svém tempu ještě jednou, což je velmi užitečné.

Dále můžeme přispět ke konceptu otevřeného školství, kdy vytvořené materiály poskytneme veřejnosti. Webinář poté není záležitostí úzkého kruhu osob, ale můžeme jeho obsah dále publikovat a používat. Přichází v úvahu možnosti dalšího zapracování záznamu do multimediálních učebnic nebo kurzů.

Poslední možností využití webinářů je evaluace. K pořízenému záznamu má přístup jak přednášející, který může hodnotit své dovednosti a vytvářet plán osobnostního růstu, tak je možné jej použít pro externí evaluaci odborníkem. Jedná se o činnost, která není příliš využívána, avšak může být velmi důležitá pro zlepšování dovedností. <sup>19</sup>

## 3.6. Learning Management System

Learning Management System (LMS) je komplexní online nástroj, díky němuž můžeme vytvářet, řídit, organizovat a vyhodnocovat studium a studijní kurzy. Jedná se o základní prostředí, které slouží autorům a studentům, mezi nimiž se vytváří celé vzdělávací prostředí, ve kterém mohou studenti pracovat. Tato činnost se patřičným způsobem vyhodnocuje.

Nejčastější funkce jsou: Evidence a správa účastníků s hodnocením Evidence a správa kurzů Katalog kurzů a objektů Správa studijních plánů, která umožňuje průchod studiem

<sup>19</sup> ČERNÝ, Michal. Webináře ve vzdělávání: pedagogické a didaktické aspekty. Brno: Flow, 2015, str. 15-17.

Testování a zkoušení žáků

Nástroje ke komunikaci

Nástroje autorů k tvorbě výukových kurzů a objektů

Úložiště výukového obsahu

LMS často také obsahují celou řadu dalších funkcí a nástrojů. Například podpora odznáčků a nástroje učící se algoritmy pro vyhodnocení aktivity a činnosti studenta, správa dokumentů, týmová spolupráce apod. Nejpopulárnějšími systémy jsou Moodle, ATutor, Blackboard Learning systém a SharePointLMS.<sup>20</sup>

## 3.6.1. Funkcionality LMS

Funkcionality můžeme rozdělit do dvou základních částí. Za prvé jde o nástroje umožňující pracovat se studenty a za druhé o tvorbu a organizaci studijních materiálů. Do první části můžeme zařadit nástroje na organizaci studentů, systém se postará o zápis do kurzu, je možné sledovat aktivitu osob, plnění úkolů a autotestů, povolení opakování aktivit atp. LMS jsou často implementovány v rámci celých institucí, je proto důležité, aby dokázaly v rámci jednoho shromažďovat data o studentech a jejich aktivitách. Systémy slouží také studentům, kteří se dostanou velmi snadno k celé nabídce vzdělávacího obsahu. Můžeme v tomto systému také zapisovat známky a generovat certifikáty.

Rozlišujeme několik rolí lišící se právy, povinnostmi a možnostmi v celém systému. Máme zde administrátory, ti jsou odpovědni za zakládání kurzů a přihlašování studentů do systému. Je možné vystupovat v každém kurzu s rozdílnou rolí.

Velmi významnou funkcí, která je nápomocná studentům s individuálním průchodem studiem, je definování výukových plánů. Díky nim může být studium dokonale personalizované, a přitom dostatečně kvalitní. Tyto funkce se naneštěstí zatím mnoho nevyužívají, což je velká škoda především s ohledem na kvalitu výukového procesu. Moderní systémy nám dovolují sledovat chování každého studenta a přímo jemu individuálně pomáhat. Můžeme také zajistit, aby se některých aktivit mohli účastnit jen ti, kteří splňují dané podmínky.

Dále tu máme nástroje na odevzdávání úkolů a testování studentů. U testových otázek jsou stále větší možnosti, od výběru odpovědí až po možnost spojení testu s obrázky nebo výběr

<sup>&</sup>lt;sup>20</sup> ČERNÝ, Michal, Dagmar CHYTKOVÁ, Pavlína MAZÁČOVÁ a Gabriela ŠIMKOVÁ. Distanční vzdělávání pro učitele. Brno: Flow, 2015, str. 74-75.

odpovědí metodou táhni a pusť. Je důležité zmínit, že trendy v oblasti testových otázek jsou podobné těm, které se objevují u základních učebních materiálů – písemnou formu často doprovází obraz, video a zvuk. Část testů je automaticky vyhodnocována, je nutné klást důraz na zdůvodnění správné odpovědi a také vysvětlit studentovi, kde chyboval. Na zpětnou vazbu by se měly zaměřovat také úkoly či vyhodnocované textové bloky.

Komunikačních nástrojů fungujících v LMS je mnoho. Často se používají diskusní fóra, která umožňují propojení se sociálními sítěmi. Uvnitř LMS se často řeší jen procesně organizační záležitosti, otázky odbornosti můžeme přenést například na LinkedIn nebo Facebook. Dalším komunikačním nástrojem je chat, který se dnes nahrazuje aplikacemi, jako jsou Skype, Google Hangout a podobně.

Velká část LMS obsahuje přímo integrované nástroje pro tvorbu materiálů. Místo klasického PDF můžeme využít modulu kniha, který vytváří průvodce tématem po kapitolách. Do knihy je možné vkládat také video. Velmi často se používá funkce wiki, což je platforma pro publikování studentů tvořících jeden globální projekt. Výjimkou nejsou ani slovníky s důležitými pojmy.

Objevují se nástroje umožňující sbírání bodů či odznáčků během kurzu. Jedná se o plnění dobrovolných úkolů nebo procházení materiálů navíc. Mezi nejzajímavější patří formát Mozilla Badges, který slouží k organizaci odznáčků všech druhů. Užitečnými nástroji jsou ankety, případně nástroje na podporu komunit. Díky těmto nástrojům lze vyřešit celá řada problémů spojených s e-learningem. Je kladen důraz na oblasti sdílení odkazů či materiálů, které jsou společné pro širší skupinu studentů.

Výsledné produkty by měly splňovat Shareable Content Object Reference Model. Lze tak používat webináře přímo v prostředí Moodle, včetně hodnocení účasti. Tento standard je velmi rozšířený a vhodný pro přenositelnost vzdělávacích aktivit. Existují specializované repozitáře obsahující objekty tvořené pomocí SCORM, pedagog si je může snadno přenést do svých kurzů. <sup>21</sup>

#### 3.6.2. LMS Moodle

E-learningový systém Moodle vznikl již v roce 2002 a postupně se dostal do podoby, jak ho známe dnes. Tento systém se používá po celém světě a má v sobě integrovaných několik jazykových variant.

<sup>&</sup>lt;sup>21</sup> ČERNÝ, Michal, Dagmar CHYTKOVÁ, Pavlína MAZÁČOVÁ a Gabriela ŠIMKOVÁ. Distanční vzdělávání pro učitele. Brno: Flow, 2015, str. 75-78.

Systém nabízí několik funkcí, mezi ně patří například:

Vytváření tematicky i časově orientovaných kurzů, Automatická i ruční klasifikace studentů, Autentizace uživatelů s externími systémy, Propojení s externími aplikacemi a zdroji, Plná kontrola nad systémem, Používání různých škál hodnocení dle potřeby, Diskutování v diskuzních fórech, Spolupráce např. s LaTeXem.

Moodle je živý systém se spoustou spokojených uživatelů, správců sítí, programátorů, pedagogů a samozřejmě také studentů. Systém se stále vylepšuje dle požadavků uživatelů a možností dostupných technologií. Klade také důraz na novinky a trendy v online výuce.

Moodle nikdy nebyl a také ani nebude uzavřeným systémem, můžeme ho užívat se vším všudy a můžeme ho sami vylepšovat a zdokonalovat. <sup>22</sup>

3.6.2.1. Vytváření testů

Můžeme vybrat mezi několika typy testových otázek, například:

- Odpověď s více možnostmi
- Pravda/nepravda
- Krátká textová odpověď
- Číslo
- Přiřazování
- Dlouhá textová odpověď

Dále je také možné nastavit viditelnou revizi testů, kdy žáci uvidí, v čem chybovali. Mají tak možnost se v dané látce do budoucna zlepšovat. <sup>23</sup>

## 3.7. Online technologie ve vzdělávání

Nejnovější online aplikace běží na principu Webu 2.0, můžeme je charakterizovat jako tzv. integrativní vzdělávací technologie. Tyto technologie představují široké spektrum webových nástrojů, systémů a mobilních technologií, které umožňují integraci pedagogických přístupů ve všech fázích výukového procesu. Tato varianta nabádá k uvažování o technologiích jako o jednom prostředku výuky a vzdělávání, ne o

<sup>&</sup>lt;sup>22</sup> MANĚNA, Václav. Moderně s Moodlem: jak využít e-learning ve svůj prospěch. Praha: CZ.NIC, z.s.p.o., [2015]. CZ.NIC, str. 80-81.

<sup>&</sup>lt;sup>23</sup> RICE, William. *Moodle – E-learning course development*. Birmingham – Mumbai, 2015, str. 223.

technologiích jako o ozdobě učení. Tento koncept napomáhá zpřehlednění skupiny online technologií a také poskytuje obecný rámec pro úvahy o využívání těchto metod ve vzdělávání. Jedním z faktorů, který dělá orientaci v dostupných online aplikacích náročnější, je také značná nejednotnost v užívání základních pojmů na stranách poskytovatelů i uživatelů. Pedagogická typologie online technologií zakládající na ILT (integrativní vzdělávací technologie) je složena z těchto kategorií: online nástroje, online systémy pro podporu vzdělávání, prostředky nesoucí učební obsah, nástroje mobilních technologií. Je evidentní, že mnohé nástroje lze zařadit do více skupin, jelikož možnosti některých technologií jsou velmi rozsáhlé. <sup>24</sup>

#### 3.7.1. Mobilní technologie a učení

Mobile learning prochází mohutným rozvojem, ať už se jedná o mobilní telefony, PDA, přenosné počítače, MP3 přehrávače nebo čtečky elektronických knih. Tyto technologie představují zajímavé možnosti pro učitele i studenty. Tyto technologie navíc většina lidí vlastní, minimálně některou z nich. V roce 2009 užívalo mobilní telefon 87 % dospělých a starších šestnácti let. Na mobilních zařízeních lze instalovat stejné nebo velmi podobné programy jako na osobní počítač. Bonusem je, že na těchto zařízeních máme také dostupný fotoaparát nebo malou videokameru. Pořízené snímky můžeme hned poslat do diskuze nebo e-mailem. Mobilní telefony obsahují také GPS anténu, což je benefit například v geografii. Aktéři nemusejí být během vyučování v počítačové učebně, ale mohou se učit tam, kde to každému vyhovuje, a přitom být v neustálém kontaktu. Mobile learning je příkladem využití ICT, které umocňuje kapacity jiných technologií ve výuce.<sup>25</sup>

#### 3.7.2. Diskuzní fóra

Fóra jsou mimo e-mail hlavním nástrojem asynchronní komunikace v prostředí internetu. Je možné je charakterizovat jako webové stránky a také jejich součásti. Zde můžou uživatelé publikovat své připomínky a názory, dále také reagovat na příspěvky od ostatních uživatelů. Asynchronní podoba komunikace představuje diskuzi, jejíž účastníci nemusejí být na internetu ve stejnou dobu, reakce jsou tím pádem spojeny se zpožděním. Celá

<sup>&</sup>lt;sup>24</sup> ZOUNEK, Jiří a Petr SUDICKÝ. E-learning: učení (se) s online technologiemi. Praha: Wolters Kluwer Česká republika, 2012, str. 59-61.

<sup>&</sup>lt;sup>25</sup> ZOUNEK, Jiří. E-learning – jedna z podob učení v moderní společnosti. Brno: Masarykova univerzita, 2009, str. 129-130.

komunikace je však archivována a ke všem částem diskuze je možné se vracet a také na ně kdykoliv reagovat. Diskuzí je na internetu velké množství. Jedná se o různá fóra od zpravodajských serverů nebo odborných a zájmových komunit. Je možné diskuze provozovat samostatně nebo také jako součást dalších nástrojů a prostředí, buď veřejné, nebo neveřejné. Mezi základní podoby online diskuzí patří: samostatně fungující diskuzní fóra, diskuzní fóra jako součást webových stránek a portálů, diskuzní fóra jako součást virtuálních prostředí. Fóra se také liší přítomností nebo absencí administrátorů, kteří jsou schopni dané diskuze řídit. Jsou oprávněni mazat nebo přesouvat příspěvky, zakládat a uzavírat celé diskuze, nastavovat parametry nebo zvát a odstraňovat jednotlivé přispěvatele.

Je zajímavé sledovat, jakou roli má diskuze ve vztahu k tvorbě obsahu. Příkladem je wiki, kde je diskuze klíčem pro rozhodování a utváření textu. V případě YouTube videí diskuze ovlivňují pouze vnímání produktu. V jednom fóru jsou příspěvky členěny často do vláken, která shromažďují reakce dle tématu, skupiny či času přidání. Nové fórum a vlákno může založit kdokoli, na weblogu můžeme ale najít více funkcí. Diskuzní fóra se od wiki odlišují tím, že uživatelé nemají možnost sdílet tvorbu, pouze je možná reakce na příspěvek, který již byl publikován.

Online diskuzní fóra dokáží doplňovat, případně i navazovat na jiné formy výuky, mohou ale také stát samostatně jako aktivita ve vzdělávání, která nahrazuje diskuzi v reálném životě. Jestliže jsou fóra jednou ze součástí jiných nástrojů či virtuálních prostředí, mohou fungovat jako úzce zaměřené diskuze, které předcházejí či navazují na další vzdělávací aktivity. Tato fóra jsou dostupná kdykoliv, příspěvky je možné vložit v libovolném čase. Tato forma dialogu může pomoci snižovat ostych a nejistotu, která nás provází při kontaktní interakci. To je důvod, proč některým studentům vyhovuje tento způsob více než běžná komunikace v budově školy. Můžeme uchovávat historii příspěvků. Při zpětné analýze starších příspěvků můžeme porozumět mnoha aspektům daných témat. Přispívá také k chápání významu diskuze. Fóra mohou být administrována učitelem nebo studentem. V prvním případě se klade důraz na vedení určitým směrem souvisejícím s celkovým směřováním výuky. Velmi zajímavý je ale i druhý případ, kde mohou studenti získat zkušenosti s touto metodou výuky a také musí flexibilně reagovat na podněty svých spolužáků, což vede ke zkvalitnění učebního procesu a také ke zlepšení sociálních schopností a vědomostí. Využití závisí na učiteli a na charakteru daného předmětu. Tato

technologie je ovšem velmi přizpůsobivá, což vede k dobré použitelnosti ve všech typech vzdělávání v rámci různých programů a institucí.<sup>26</sup>

#### 3.7.2.1. Nevýhody

Začlenění diskuze do vzdělávacích aktivit není jednoduché. Nelze tento nástroj použít ve všech disciplínách a také nemusí být vhodný pro všechny studenty. Účast v diskuzích vyžaduje motivaci i disciplínu všech studentů. Někteří studenti nemusí být příliš aktivní, což nemusí přijít ostatním spravedlivé. To může způsobit značnou neúčelnost diskuze případně i zhoršení vztahů ve skupinách. Další nevýhodou je také možné čekání na odpověď. Dále také nepřesnosti a nejasnosti v komentářích a reakcích. Korekce těchto chyb nemusí být provedena ihned. Co se týče moderování, zde je nutné počítat s určitou náročností. Zejména ve velkých skupinách nebo v náročných tématech, které vyžadují specifické formy dorozumívání. Motivování studentů je velmi důležité, moderátor musí udržet vývoj diskuze a dodržet výukový cíl. <sup>27</sup>

#### 3.7.3. Wiki (Wikipedie)

Wiki je prostředí určené pro snadnou editaci rozsáhlého online obsahu. U každé ze stránek má uživatel možnost upravit a editovat text. Ukládají se průběžně všechny verze, tím pádem nehrozí nevratné škody a můžeme navíc zobrazit historii provedených úprav. Jedná se tedy o systém správy obsahu, v angličtině CMS (Content Management System). Nejznámějším systémem je Wikipedie. Tu můžeme ve vzdělávání využívat jak pasivně, tak i aktivně, kdy studenti mohou doplňovat a zdokonalovat její obsah. Tuto možnost studenti velmi vítají, mohou tím pomoci dalším uživatelům. Pro proces učení je velmi klíčové, že wiki trvale skladuje všechny verze, které článek měl a je možné je snadno porovnávat mezi sebou. Každá změna má viditelného autora. Wiki je stabilním zdrojem s trvale aktuálním hodnotným obsahem. Můžeme ji považovat za velmi cenný projev lidské společnosti. Editace je velmi snadná, uživatelé mají k dispozici snadné prostředky pro interní odkazy a týmovou spolupráci. Wiki nabízí uživatelsky nejpřívětivější zkušenost

<sup>&</sup>lt;sup>26</sup> ZOUNEK, Jiří a Petr SUDICKÝ. E-learning: učení (se) s online technologiemi. Praha: Wolters Kluwer Česká republika, 2012, str. 65-67.

<sup>&</sup>lt;sup>27</sup> ZOUNEK, Jiří a Petr SUDICKÝ. E-learning: učení (se) s online technologiemi. Praha: Wolters Kluwer Česká republika, 2012, str. 68.

se zpracováním textu v takzvaném "non-wysiwyg" režimu. Pokročilejší uživatelé se s tímto setkávají u HTML, PHP a TeX. <sup>28</sup>

3.7.3.1. Nevýhody

Wiki není vhodná pro práci studentů na jednom hesle ve stejný čas. Bývá také kritizována za nepříliš vysokou úroveň obsahu, která se navíc často mění. Toto je ale problém především uživatelů. Způsob práce s touto technologií nemusí každému vyhovovat a také její princip není vhodný pro všechny učební obory a činnosti. <sup>29</sup>

#### 3.8. Kázeň a odpovědnost

Jedná se o problematiku spojenou s distanční i prezenční výukou. V té distanční se nekázeň projevuje odlišně na rozdíl od výuky prezenční. Existuje velmi mnoho strategií učení, díky kterým víme, že každý student má svůj styl, který mu umožňuje efektivnější studium. Student si sám volí postup, jak bude s informacemi nakládat. Je také zvyklý na konkrétní model zkoušení. Jedná se o testy, úkoly, nebo týmové práce. Styk s distanční formou mu může narušit zvyky ve vzdělávání a těžko si poté osvojuje nové postupy. Například text na papíře může chybět mnoha studentům, případně si do textu připisovat své vlastní poznámky. Psaní do textů mohou nahradit nástroje, například Adobe Reader, MS Word a Open Office Writer. Tyto nástroje však nedokážou umožnit příjemné čtení obsahu z obrazovky zařízení. Tvůrce materiálů by měl myslet na pohodlné čtení, ideálně bez velkého množství barev, s dobrou strukturou se zachováním typografických pravidel pro obsah v elektronické podobě. Elektronické texty, které jsou nekvalitně vytvořené, mohou snižovat pozornost uživatelů. Oproti klasické papírové formě je čtení digitálních materiálů tzv. selektivním čtením. Oči zde přeskakují pouze na výrazná slova a pasáže. Text by měl být proto strukturován do malých částí. Je vhodné zakomponovat další prvky, kterými mohou být obrázky, nebo audiovizuální soubory.

Po uživatelích se vyžaduje sebekontrola a také zodpovědnost. Mezi mladšími jedinci tak může být problém se zaváděním distanční formy výuky. Zde je nutné provádět mladší žáky velmi precizně. Ukazovat, kde jednotlivé části kurzu najde a řádně motivovat. Přicházejí

<sup>28</sup> Tamtéž, str. 76.

<sup>&</sup>lt;sup>29</sup> ZOUNEK, Jiří a Petr SUDICKÝ. E-learning: učení (se) s online technologiemi. Praha: Wolters Kluwer Česká republika, 2012, str. 77.

v úvahu role mentorů a rádců. Úspěšné distanční vzdělávání nestojí pouze na kvalitním systému, ale primárně na uchopení z pohledu pedagogů. 30

#### 3.9. Celosvětová pandemie COVID-19 a dopad na české školství

Na konci roku 2019 se ve střední Číně objevilo virové onemocnění, které zasáhlo postupem času celý svět. Toto onemocnění přineslo mnoho změn, které se projevily v životech každého z nás. Školství ve světě to zasáhlo velmi podstatně, jelikož výuka se rázem musela přesunout do online prostředí. Nikdo nic podobného v minulosti nezažil, proto se nevědělo, jak správně postupovat a jak žáky co nejefektivněji vzdělávat. K dnešnímu dni je tu toto virové onemocnění již dva roky, bohužel stále není známý způsob, jakým se ho můžeme zbavit.

#### 3.9.1. Covid-19

COVID-19 je respirační onemocnění, které způsobuje koronavir SARS-CoV-2. Prvním ohniskem nákazy bylo město Wu-chan, hlavní město čínské provincie Chu-pej ve střední Číně. K prvnímu výskytu pravděpodobně došlo v prosinci roku 2019. Jedná se o vysoce infekční onemocnění, které se přenáší kapénkami. Zastavení šíření dost komplikuje inkubační doba a také fakt, že velká část nakažených je bez příznaků. Téměř polovina má průběh choroby podobný chřipce. K šíření podobných respiračních onemocnění docházelo již v minulosti, od roku 2003. V tomto roce se v Číně vyskytlo onemocnění SARS-CoV. V roce 2012 se objevilo onemocnění MERS, bylo to konkrétně v Saudské Arábii. SARS i MERS jsou velmi vážná onemocnění, na první z typů zemřel každý desátý nemocný a na druhý typ každý druhý, avšak tato nemoc nebyla naštěstí příliš rozšířená. Počet nakažených se odhaduje na řády desítek tisíc. Ani jedna z nemocí nepronikla do Evropy či USA ve větší míře. Toto onemocnění se tak nepovažovalo za závažnější riziko.

Podle projevů a orgánů zasažených infekcí můžeme rozlišit tři formy nemoci:

a) Zánět nosohltanu – nejčastější forma, vzniká u zdravých osob, které nedostaly příliš vysokou dávku viru. Infekce pak probíhá bez příznaků nebo s minimálními projevy.

<sup>&</sup>lt;sup>30</sup> ČERNÝ, Michal, Dagmar CHYTKOVÁ, Pavlína MAZÁČOVÁ a Gabriela ŠIMKOVÁ. Distanční vzdělávání pro učitele. Brno: Flow, 2015, str. 47-48.

- b) Infekce dolních cest dýchacích pokud člověk dostane do těla větší dávku, viry mohou proniknout do dolních cest dýchacích, nebo také až do plic, kde mohou vyvolat tracheobronchitidu nebo intersticiální pneumonii. Průběh také souvisí s nižší odolností respirační sliznice způsobené dehydratací, pobytem v prašném prostředí, stresem či koinfekcí jiným virem.
- c) Infekce vyvolávající multiorgánové postižení toto je nejtěžší forma onemocnění, kdy virus pronikne do krevního řečiště. Stává se tomu tak po několika dnech pneumonie nebo při jejím odeznívání. Největší hrozba nastává pro seniory, osoby s chronickou obstrukční plicní chorobou, diabetem, hypertenzí a dalšími nemocemi, které postihují plicní sklípky a kapiláry. Významná podobnost s ostatními respiračními onemocněními komplikuje rozpoznání nemoci a zamezení dalšímu šíření. Vážnější průběh se objevuje u zhruba deseti procent pacientů. Tento průběh může vést až k akutní plicní embolii. U některých jedinců vědci popsali tzv. post-covidový syndrom, mezi jehož příznaky se řadí dýchací potíže, silná únava a bolest hlavy. Dlouhodobé následky zatím nejsou známy.<sup>31</sup>

#### 3.9.2. Opatření a jejich dopad na české školství

Na začátku března se na území ČR objevily první 3 případy nákazy Covid-19. Nákaza se odhalila také u jednoho z profesorů České zemědělské univerzity v Praze. Nařízením Ministerstva zdravotnictví ČR se zakázala fyzická přítomnost studentů ve školách. Toto opatření se nevztahovalo pouze na základní umělecké a mateřské školy. Tyto typy škol ovšem o několik dní později musely dodržovat stejný režim. Některé pražské školy se uzavřely již o den dříve, nečekaly na vládní opatření.

Rodičům bylo umožněno zůstat se žáky doma, avšak pouze pokud věk žáka byl maximálně třináct let. K hodnocení druhého pololetí byla vydána vyhláška, která uvedla, že vzhledem k nestandartně probíhající výuce se prohlubují podmínky, ve kterých se žáci vzdělávají. Tuto situaci bylo třeba v hodnocení zohlednit. K této vyhlášce byla připojena metodika, ze které plyne následující:

klasifikace na vysvědčení by neměla být horší než v prvním pololetí,

<sup>&</sup>lt;sup>31</sup> Distanční výuka přírodopisu během mimořádných opatření v 2. pololetí školního roku 2019/2020. Opletalova 38, 110 00 Staré Město, 2020. Diplomová práce. Univerzita Karlova. Vedoucí práce Ing. Jan Andreska, PhD., str. 11-12.

- problematické situace by se měly řešit ve prospěch žáků,
- školy by se měly v průběhu výuky věnovat poskytování zpětné vazby,
- hodnocení během dálkového vzdělávání nemůže být důvodem pro udělení stupně "nedostatečný",
- MŠMT doporučuje hodnotit žáky formativně.

V dubnu 2020 byla distanční výuka nařízena ve 188 zemích po celém světě. Zhruba 31 % dětí a studentů nebylo možné vyučovat touto formou výuky.

## 3.9.3. Distanční vzdělávání rok od nástupu pandemie

V březnu 2021 představila Česká školní inspekce své poznatky z několika typů inspekčních a dalších aktivit zaměřených na nedostatky distančního vzdělávání.

Úroveň, které žáci dosahují v různých dovednostech, je v naší zemi velmi ovlivněna rodinným zázemím a socioekonomickým statusem. Dále také skladbou školy z hlediska socioekonomického zázemí žáků navštěvujících danou školu.

Pomocí účelných intervencí cílených například na zvýšení motivace žáků je možné celkové výsledky zlepšit. Pomoci může také vhodně aplikované formativní hodnocení a především poskytování kvalitní zpětné vazby. Je vhodné vytvořit pro žáky výuku s jasnou strukturou, učivo ideálně probírat po menších celcích. Žákům, kteří nemají v domácím prostředí klid na práci, je na místě nabídnout prostor pro plnění úkolů a učení. Velice významná je emoční podpora rodičů. Učitelé mohou tento faktor nepřímo ovlivnit tak, že identifikují žáky s negativními pocity a následně vhodně osloví rodiče.

Za velice podstatné považuje Česká školní inspekce přemýšlení ředitelů a učitelů nad tím, jak vytvářet a udržovat podnětné, příjemné a také bezpečné prostředí pro žáky, kteří by měli být v psychické pohodě stejně tak, jako učitelé. Podpora motivace pedagogů a jejich chuť do vyučování s budováním pozitivních vztahů, ve kterých nesmí chybět respekt, je základem k úspěchu. Toto prostředí bude ovlivňovat práci a spokojenost pedagogů i dosažené výsledky žáků.<sup>32</sup>

<sup>32</sup> ZATLOUKAL, Mgr. Tomáš Zatloukal, MBA, LL.M., MSc. DISTANČNÍ VZDĚLÁVÁNÍ ROK OD NÁSTUPU PANDEMIEROK OD NÁSTUPU PANDEMIE [online], str. 3-9.
# 4. Vlastní práce (Praktická část)

## 4.1. Rozbor platforem pro distanční výuku

První částí mého výzkumu je podrobné seznámení s nejčastěji používaným softwarem pro distanční vzdělávání. V dnešní době je nejvíce používaný Microsoft Office 365 a Google Classroom. Obě vzdělávací prostředí obsahují mnoho funkcí a aplikací, které rozebírám níže. V počátcích distanční výuky se využíval také Zoom a Skype, avšak pouze pro videokonference. Velmi obsáhlý je nástroj Moodle, který ale nemá vlastní software pro online schůzky.

#### 4.1.1 Microsoft Teams

Microsoft Teams je prostředí, ve kterém jsme schopni vytvářet velmi dobré podmínky pro studium. Tato služba je součástí předplatného Office 365. Byla představena na konci roku 2016 a je nástupcem Skype for Business, která již byla ukončena.

Můžeme využít několika předplatných, v základní verzi máme k dispozici: hovory v délce až 60 minut, maximální počet účastníků 100 v jedné schůzce, 5 GB cloudového úložiště pro uživatele, neomezený chat, sdílení souborů a úkolů a také šifrování dat.

V dalších předplatných máme kapacitu účastníků nastavenou na 300, dobu trvání na 30 hodin a navíc 10 GB nebo 1 TB cloudového úložiště. Můžeme využít také záznamů týmových schůzek, firemní emaily a zabezpečení. V předplatném Business Basic a Standard dostaneme také Webové, mobilní i desktopové aplikace Office, mezi které patří: Exchange, One Drive, SharePoint, Outlook, Word, Excel, Powerpoint, Publisher a Access.

Hlavní benefity: Přístup k veškerému obsahu z jednoho místa Spolupráce více lidí na projektech Tvorba a úprava dokumentů Plánování schůzek Možnost připojení z PC, tabletu i chytrého telefonu Videokonference ve vysoké kvalitě Možnost sdílení plochy Připojení One Drive nebo Dropbox

## Kalendář

Za jednu v největších výhod Microsoft Teams považuji kalendář. Máme zde možnost vidět seznam všech vyučovacích hodin, na které se pomocí kliknutí můžeme připojit. Chodí také přímo upozornění, díky kterému se na schůzku nedá téměř zapomenout. V pravém horní rohu je možné začít novou schůzku. Vše je uspořádáno přehledně a jasně. Mimo připojení na schůzku se po kliknutí také zobrazí možnost "Potvrdit účast". Navíc se zobrazí odkaz, který je možné poslat kolegovi, který se připojuje například na poslední chvíli. Jednotlivé schůzky můžeme odebírat, pokud nám byly zadány omylem. Kalendář je zobrazen na obrázku č.1.

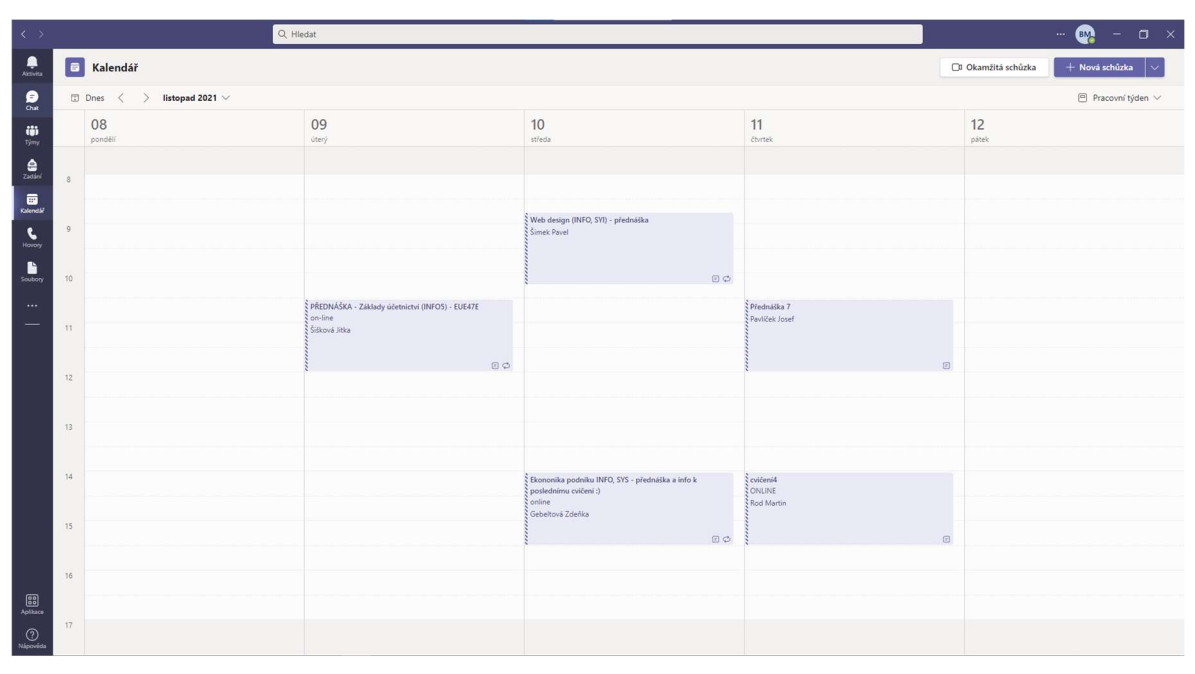

Obrázek 1-Kalendář Microsoft Teams

## Týmy

Jedná se o domovskou stránku pro všechny aktuálně probíhající kurzy (předměty). Pokud je uděleno oprávnění, je možné přidávat účastníky a spravovat týmy. Názvy všech týmů, ve kterých se udála změna, o které zatím nevíme, se zobrazí tučným písmem. Po rozkliknutí se zobrazí kanál "Obecné", kde je přehledně zobrazena historie všech proběhlých událostí. Najdeme zde například odkazy na přednášky a cvičení. Nechybí ani informace o délce hovoru a také je zobrazena chatová konverzace. Pro zadávaní úkolů je zde také okno "Zadání", kde je zobrazen přehled všech domácích úkolů a jiných projektů. Vyučující je oprávněn tyto úkoly známkovat, známky se pak zobrazí v okně "Známky". Můžeme vidět podrobný výpis, obsahující například datum zadání, stav a názor. Když si

rozklikneme "Soubory", otevře se seznam všech připnutých souborů v daném předmětu. Tyto soubory je možné stahovat a upravovat, vše závisí na daných oprávněních. Často se setkávám s oprávněním pouze pro čtení. Obvykle jsou nahrávány vyučujícím. Hlavní stránku týmů ukazuje obrázek č.2 a přehled souborů můžeme vidět na obrázku č.3.

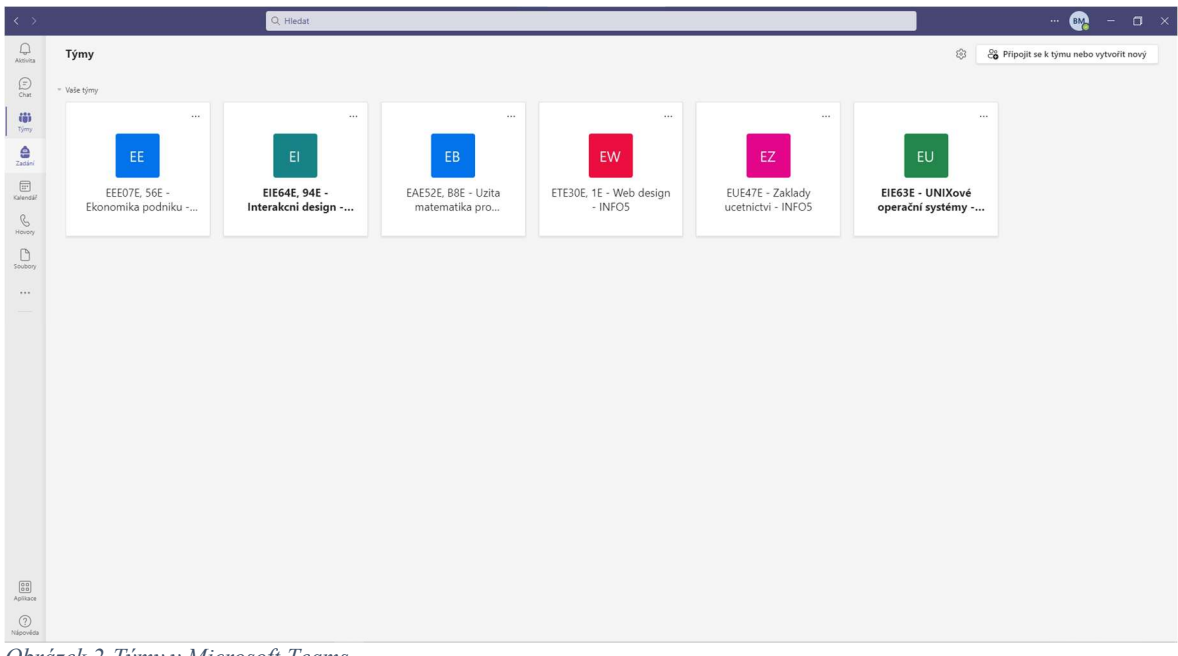

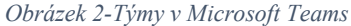

| $\langle \cdot \rangle$                                          |                                                               | Q Hiedat                                                                                                    |                       |                                |  | $\blacksquare$<br>$-$ 0 $\times$  |
|------------------------------------------------------------------|---------------------------------------------------------------|----------------------------------------------------------------------------------------------------|-----------------------|--------------------------------|--|-----------------------------------|
| $\frac{1}{\text{Atbits}}$                                        | < Všechny týmy                                                | Obecné Příspěvky Soubory v<br>$\mathbf{E} \mathbf{U}$<br>Existency & Otevřit v aplikaci SharePoint<br>Co Synchronizovat @ Kopírovat odkaz |                       |                                |  | $\Box$ Sejít se v                 |
| $\bigoplus_{\mathcal{O}\in\mathbb{R}}$                           | EU.                                                           |                                                                                                    |                       |                                |  | $\equiv$ Všechny dokumenty $\sim$ |
| iji<br>Týmy<br>$\hat{\mathfrak{S}}$<br>Zadání                    | EIE63E - UNIXové operační systé …<br>Poznámkový blok předmětu | Dokumenty > General > Výukové materiály > Lectures-ppt                                                                                    |                       |                                |  |                                   |
|                                                                  |                                                               | 门 Název v<br>$\Box$ 1 Introduction to Unix.pptx $\chi$                                                                                    | Změněno v<br>7. října | Autor změny ~<br>Veselý Arnošt |  |                                   |
| $\boxplus$<br>Kalendář                                           | Zadání<br>Známky                                              | 10 File management.pptx x                                                                                                    | 7. října              | Veselý Arnošt                  |  |                                   |
| $\mathcal{C}$<br>Hoyoty                                          | Kanály                                                        | 2 Unix basics.pptx $\chi$                                                                                                    | 7. října              | Veselý Arnošt                  |  |                                   |
| $\Box$<br>Soubory                                                | Obecné                                                        | 3 Shell bash.pptx X                                                                                                    | 7. října              | Veselý Arnošt                  |  |                                   |
| $\cdots$                                                         |                                                               | 4 Programming in bash.pptx x                                                                                                    | 7. října              | Veselý Arnošt                  |  |                                   |
|                                                                  |                                                               | $\overline{2}$ 5 Processes.pptx $\chi$                                                                                                    | 7. října              | Veselý Arnošt                  |  |                                   |
|                                                                  |                                                               | 6 Synchronization of processes.pptx x                                                                                                    | 7. října              | Veselý Arnošt                  |  |                                   |
|                                                                  |                                                               | $\overline{2}$ 7 Filesystems.pptx $\times$<br>8 System commands.pptx X                                                                    | 7. října<br>7. října  | Veselý Arnošt<br>Veselý Arnošt |  |                                   |
|                                                                  |                                                               | $\bullet$ 9 Process control.pptx $\chi$                                                                                                   | 7. října              | Veselý Arnošt                  |  |                                   |
|                                                                  |                                                               |                                                                                                    |                       |                                |  |                                   |
|                                                                  |                                                               |                                                                                                    |                       |                                |  |                                   |
|                                                                  |                                                               |                                                                                                    |                       |                                |  |                                   |
|                                                                  |                                                               |                                                                                                    |                       |                                |  |                                   |
|                                                                  |                                                               |                                                                                                    |                       |                                |  |                                   |
| $\begin{bmatrix} 0 & 0 \\ 0 & 0 \\ 0 & 0 \end{bmatrix}$ Aplikace |                                                               |                                                                                                    |                       |                                |  |                                   |
| $\odot$<br>Nápověda                                              |                                                               |                                                                                                    |                       |                                |  |                                   |

Obrázek 3-Týmy, okno se soubory Teams

#### Nastavení

Teams nabízí velké možnosti v nastavení aplikace. Už v obecném nastavení můžeme měnit například motivy, rozložení stránky, zobrazení a jazyk. Máme na výběr ze tří motivů, výchozí, tmavý a vysoký kontrast. Co se týče účtů, nabízí se možnost spravování, následuje automatické přesměrování na stránky Microsoftu. Konfigurovatelné je také oznámení, kde můžeme nastavit náhledy zpráv, zvuky a styly. Mezi další prvky v oznámení patří chat, schůzky a hovory, lidé a jiné. Velmi důležitou součástí nastavení je karta "Zařízení". Pro bezchybné fungování hovorů je nezbytné správně nastavit reproduktory a mikrofon. Teams nabízí možnost potlačení šumu, což je velký benefit. Ostatní uživatelé tak slyší kvalitnější zvuk i z horších mikrofonů. Také je dobré nastavit kameru, v některých případech je příjemnější, když se účastníci hovoru navzájem vidí. Zejména na základních školách bych toho vnímal jako výhodu, učitel vidí lépe na své žáky a vidí, jaká je například zpětná vazba v podobě výrazů. Také se to dá využít k hlášení se, avšak Teams přímo nabízí tuto možnost zvednuté ruky přímo v hovoru. Zajímavé je i nastavení těchto hovorů. K dispozici je přesměrování hovorů do hlasové schránky, s volitelným vyzváněním od 10 až do 60 sekund. Na výběr je z několika tónů. Aplikace žádá také oprávnění, nezbytně nutné je povolit Média, kam spadá kamera, mikrofon a reproduktory. Dále můžeme povolit přístup k poloze, zobrazení oznamování nebo externí odkazy. Vizuální stránka nastavení viz obrázek č.4.

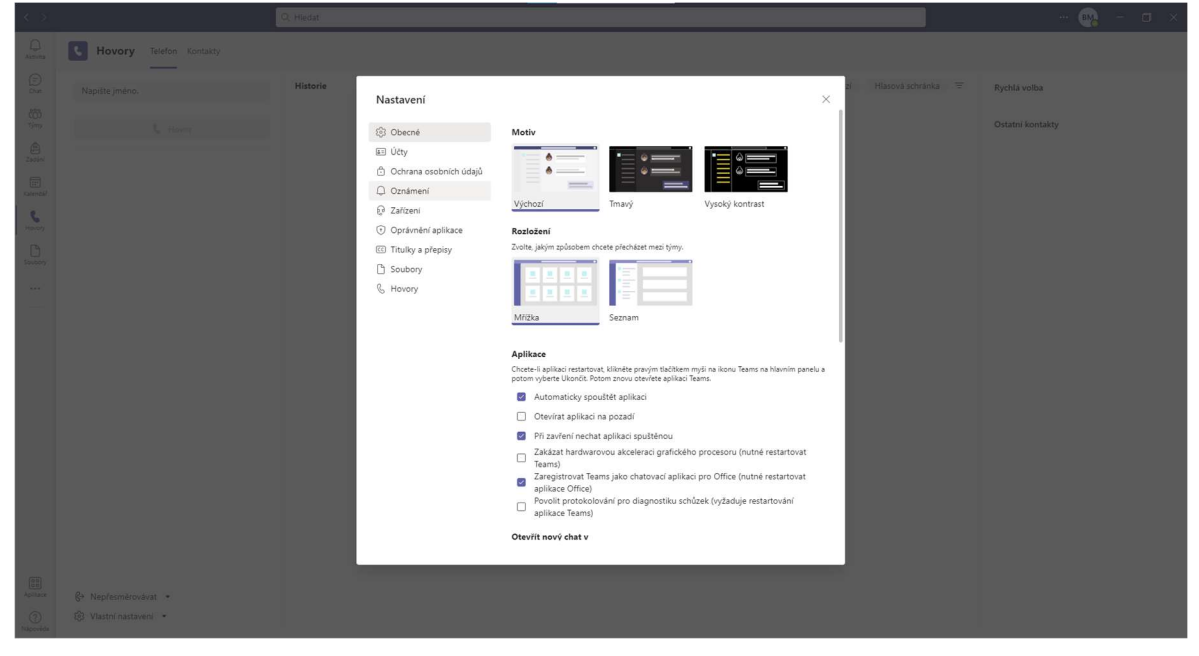

Obrázek 4-Nastavení aplikace MS Teams

#### Plánování schůzek

Microsoft Teams nabízí možnost plánovat schůzky. V chatu po kliknutí na tlačítko "Naplánovat schůzku" naplánujeme schůzku pro všechny účastníky. Další variantou je tlačítko "Nová schůzka" na kartě kalendáře, případně kliknutím na časové rozmezí. V okně pomocníka pro plánování vybíráme čas, který je vhodný pro všechny. Po zvolení všech podrobností je nutné volbu uložit. Následně se plánovací okno zavře s tím, že všem účastníkům se pošle pozvánka do Outlook emailů.

K dispozici je také možnost pozvat lidi, kteří nejsou z naší organizace. Ti nemusí mít licenci Teams, stačí pouze znát jejich e-mailovou adresu. Postup je poměrně jednoduchý, stačí přejít do části "Přidat povinné účastníky", případně zvolit účastníky nepovinné. Dalším krokem je zadání e-mailové adresy a poté už jen kliknutí na tlačítko "Pozvat". Všichni obdrží e-mail s odkazem na tuto schůzku. Pokud chceme přidat schůzku v kalendáři kanálu, vybereme možnost "Přidání nové události". Po zvolení časového bloku je otevřen formulář plánování s vyplněným názvem kanálu a máme možnost přidat skupinu nebo jednotlivce ručním zadáváním. Hosté nebudou mít přístup ke kalendáři a bude nutné je přidat do pozvánky. Schůzky v kalendáři viz obrázek č.5.

Potvrzování či odmítání účasti se provádí skrze kalendář, kde se klikne na dané okno schůzky a pomocí pravého tlačítka myši můžeme vybírat mezi přijmutím, odmítnutím a chatováním s účastníky. Pět minut před začátkem schůzky se automaticky zobrazí okno s výzvou pro připojení. Dále již následuje okno s nastavením periferií pro schůzku, kterou rozeberu v další kapitole.

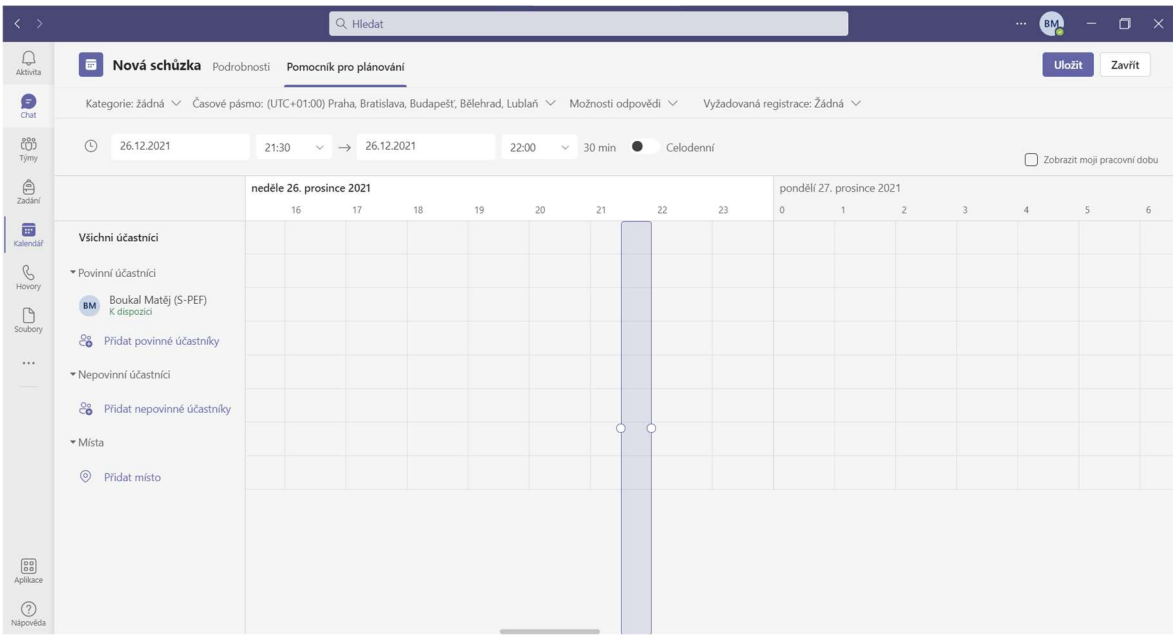

Obrázek 5-Pomocník pro plánování

## Schůzky (Videohovory)

Schůzky jsou jedním z klíčových způsobů pro spolupráci a komunikaci v týmech. K dispozici máme možnost přenosu videa, zvuku a také sdílení obsahu. Pro připojení na schůzku můžeme využít kalendář, nebo třeba vyskakovací okno s upozorněním těsně před začátkem schůzky. Po stisknutí připojovacího tlačítka se zobrazí vstupní okno s nastavením. Vlevo vidíme náhled naší kamery, pod zobrazením můžeme nastavovat různé filtry pozadí. Slouží k většímu soukromí účastníků, případně pokud je v místnosti více lidí a nechceme, aby byli zobrazeni na naší kameře. V pravé části se nachází nastavení zvuku. Na výběr máme zvuk počítače, zvuk telefonu, zvuk místnosti a nepoužívat zvuk. Můžeme zde také nastavit citlivost mikrofonu. V rozšířeném nastavení nechybí možnost potlačení šumu, což potlačuje zvuk v pozadí, který nesouvisí s řečí. Pokud máme více kamer, můžeme zde vybrat, kterou chceme používat. Stejně jako je to s reproduktory, někdo preferuje sluchátka pro lepší zvukový komfort. Stačí vybrat mezi danými výstupními zařízeními, která jsou připojená k počítači. Přehled nastavení při připojení viz obrázek č.6.

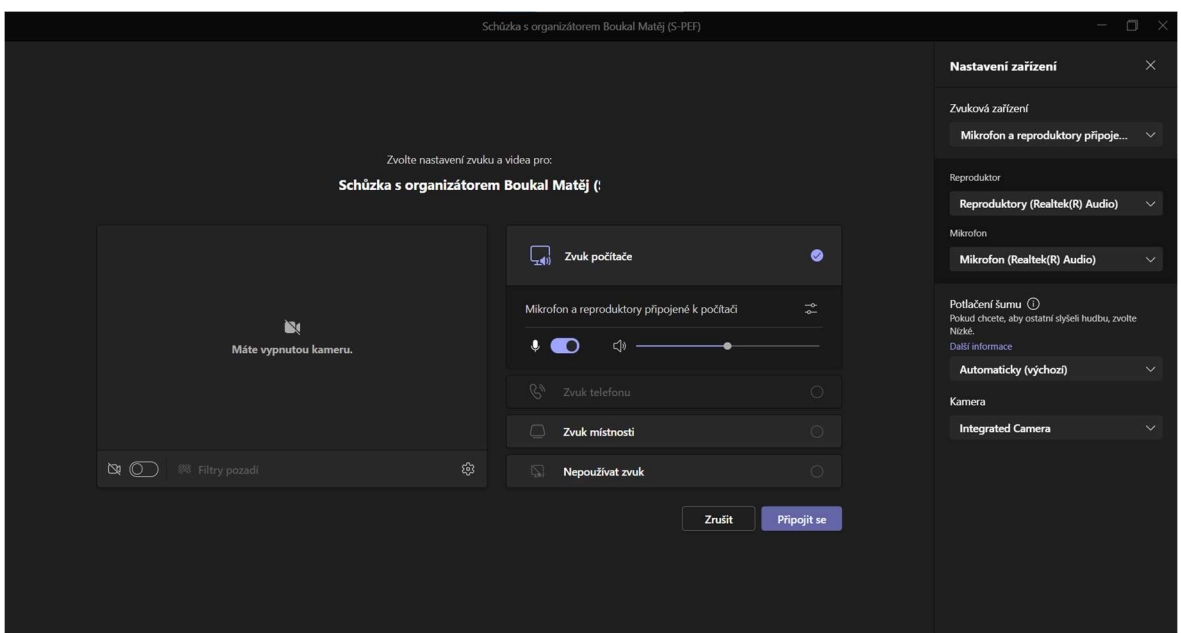

Obrázek 6-Připojení na schůzku Teams

Když dokončíme nastavení, můžeme už přejít do samotné schůzky. Zobrazí se nám okno přes celou obrazovku, kde máme několik prvků, díky kterým jsou videohovory v MS Teams na velmi dobré úrovni.

Hlavní část obrazovky zabírá okno, na kterém vidíme dlaždicový seznam účastníků včetně jejich kamer, pokud jsou zapnuty. U každého člena vidíme, zda má zapnutý mikrofon a také jeho případné zvednutí ruky. Pokud není zapnuta kamera, vidíme jeho profilovou fotku či počáteční písmena jména a příjmení. Často některý z účastníků sdílí nějaký obsah, tím pádem se jeho obrazovka rázem přesune do velkého zobrazení a vidíme pouze tuto osobu. V levé horní části vidíme uběhlý čas, po který schůzka běží. Najdeme zde také informace o zabezpečení. Pokud je účastníků mnoho, můžeme si zobrazit jejich seznam po

rozkliknutí ikony <sup>83</sup>. Zde pak vidíme seznam všech připojených i pozvaných účastníků

a jejich stav. Můžeme v tomto seznamu také vyhledávat. Ikona chatu <sup>5</sup> zobrazí chatovou konverzaci od počátku schůzky. Nechybí informace o započetí schůzky, kde najdeme také například informace o nahrávání. Odeslanou zprávu můžeme upravit, odstranit, odpovědět, případně na ni reagovat pomocí emotikonů. Teams nabízí také možnost překladu. Do chatu se dají nahrávat soubory, buď z počítače, nebo také z propojeného OneDrive. Nechybí ani formátování, které obsahuje tučný text, kurzívu, podtržení, přeškrtnutí, různé nastavené nadpisy a také odsazení.

Pomocí ikony můžeme zvedat ruku. Vyučující tak má přehled o počtu hlásících se účastníků díky upozornění na ikoně seznamu účastníků. Ikona **vez**otevírá velké možnosti úprav schůzky. Zpřístupní se nastavení zařízení, možnosti schůzky, otevření poznámek, galerie, zapnutí živých titulků, a v neposlední řadě také nahrávání. Nahrávání se spouští jednoduše jedním kliknutím, na stejném místě se pak také zastaví. Toto mi přijde velmi šikovné, záznam se pak uloží přímo do chatu. To znamená, že ho nikdo nemůže přehlédnout.

Co se týče možností schůzky, dostáváme velmi obsáhlý seznam prvků, které můžeme upravovat. Nastavujeme možnosti předsálí, konkrétně skupiny lidí, které ho mohou obejít. Dále oznámení o připojení a odpojení účastníků, práva pro prezentaci, povolení mikrofonů, kamer a chatu. Na konci seznamu je povolení reakcí.

Poslední tři ikony  $\mathbb{R} \times \mathbb{R}$  jsou asi všem velmi známé, jedná se o vypnutí a zapnutí kamery a mikrofonu, posledním tlačítkem je sdílení obrazovky. To je poměrně zajímavé, nabízí totiž spoustu možností. První možností je povolení zvuku z počítače. Dále volba režimů přednášejícího, buď je zobrazen pouze obsah obrazovky, nebo je spojený i s kamerou, což působí více přirozeně. Sdílet je možné buď libovolné okno, nebo celou obrazovku. K dispozici je zajímavá funkce Microsoft Whiteboard, což je tabule, na kterou je možné vytvářet obsah. Máme k dispozici různé fixy a tužky, poznámky, text a obrazce. Velkou výhodou je, že ostatní účastníci mohou v reálném čase provádět úpravy, což je velice efektivní při vzdělávání zejména mladších studentů. Na tabuli se tak dá pracovat společně, podobně jako je tomu ve třídách.

Co se týče kvality videohovorů, k dispozici je přenášení obrazu v maximální kvalitě full hd, čili 1920x1080 pixelů při maximálně 30 snímcích za sekundu. Zvuk je odesílán i přijímán v maximálním datovém limitu 70 kb/s. Vše se odvíjí od kvality internetového připojení. Náhled videohovoru viz obrázek č.7.

Nedostatkem může být přístupnost ke schůzkám, MS Teams totiž neumožňuje účastnit se schůzek z prohlížeče, podporovaný je pouze Microsoft Edge nebo aplikace.

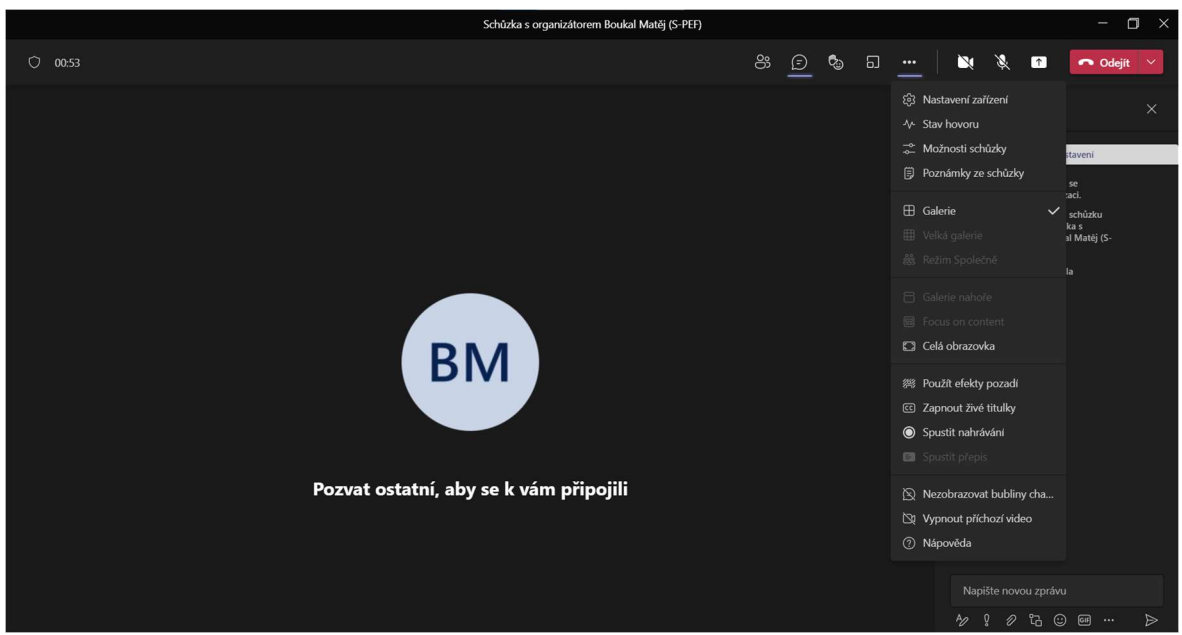

Obrázek 7-Schůzka v MS Teams

## 4.1.2 Google Classroom

Učebna Google je webový systém sloužící pro vzdálenou podporu výuky. Je velice podobný systému Moodle. Běží v internetu a je kompletně zdarma. Můžeme vytvářet jednotlivé kurzy a v nich organizovat konkrétní studenty. Máme k dispozici přidělování materiálů, úkolů a také kladení otázek. Nechybí ani možnost vytváření testů a jejich následné hodnocení. Ke všem těmto funkcím stačí mít pouze Google účet, který má v dnešní době snad každý. Účet může být soukromý či školní. Google classroom odkazuje na další služby přímo od Googlu, kam patří Google Docs, Google Sheets, Google Slides, Gmail a Kalendář Google.

Systém byl vydán v roce 2014 a v současné době má okolo 100 milionů uživatelů.

Pro videohovory je ke Google Classroom připojený samozřejmě také Google Meet, který je velmi populární. Pokud odkaz přiložíme přímo do učebny v kurzu, dostaneme lepší možnosti zabezpečení.

## Založení kurzu

K zakládání kurzu slouží na domovské stránce tlačítko "+". Vyplníme název kurzu a předmět, ten není povinný. Vytvoření trvá pár sekund. Všechny údaje můžeme kdykoliv změnit. Pro každý kurz se vygeneruje jedinečný kód. Ten poté nasdílíme studentům, aby se do kurzu mohli připojit. Graficky je možné nastavit kurzu libovolný motiv, případně nahrát vlastní fotografii. Kurz nabízí možnosti oprávnění pro psaní komentářů a příspěvků, je tak možné vybrat, zda budou moci přispívat studenti, nebo zůstanou práva pouze na straně vyučujícího. Kurz může nabývat libovolného množství vyučujících. Kurz je zobrazen na obrázku č.8.

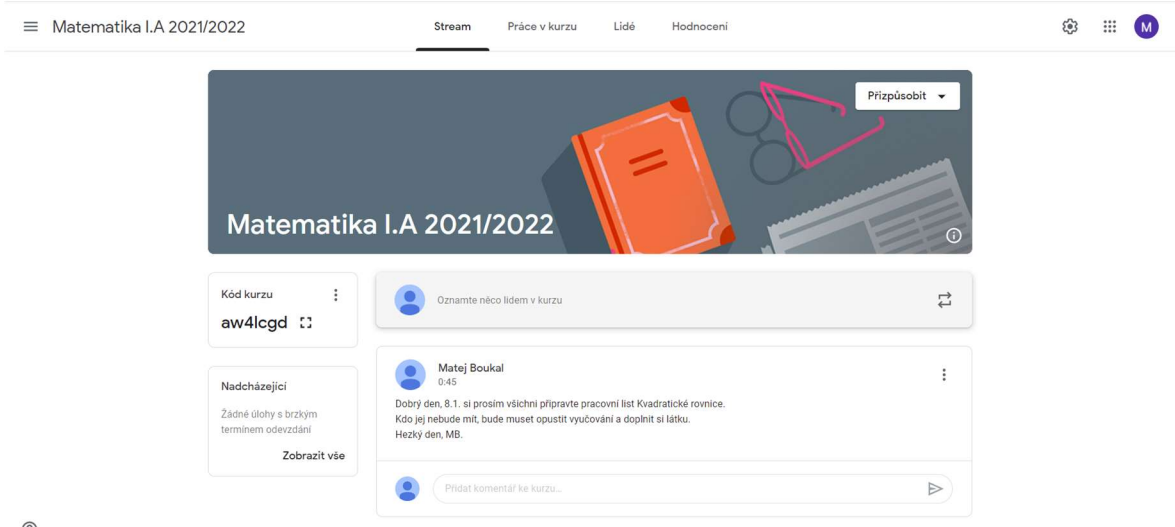

 $\odot$ 

Obrázek 8-Domovská stránka kurzu Google Classroom

## Vytváření témat, úkolů a materiálů

Na kartě "Práce v kurzu" najdeme velké tlačítko pro vytvoření. Máme na výběr z vytváření témat, úkolů a materiálů. V první řadě se často vytvářejí témata, která pak tvoří přehledné kapitoly, to vede k lepší orientaci. Není problém přidávat materiály z Google disku, služby jsou velmi dobře provázané. Opět nechybí možnost nastavení práv, dají se nastavit například práva, kdo dané materiály uvidí. Výhodou je také díky propojenosti přidávání videomateriálů, které jsou nahrány na Youtube. Plánování zobrazení materiálů je funkce, která umožňuje zobrazení v daný čas, můžeme tedy načasovat, kdy se ukáže materiál studentům. Dále také máme možnost pokládat otázky. Díky nim získáváme zpětnou vazbu od studentů, máme přehled, jak moc je daná látka pochopena. Všechny otázky mají vlastní časový limit, do kdy je možné na otázku zodpovědět.

Co se týče úkolů, po zadání pokynů volíme termín vypracování a pak už pouze stačí úkol vyvěsit. Po vypršení je úkol možné stále odevzdat, avšak vždy se ukáže čas, kdy byl úkol odevzdán. Tato možnost je ideální v případě, kdy zvolíme dodatečné podmínky pro výjimečné případy. Vytváření úkolů viz obrázek č.9.

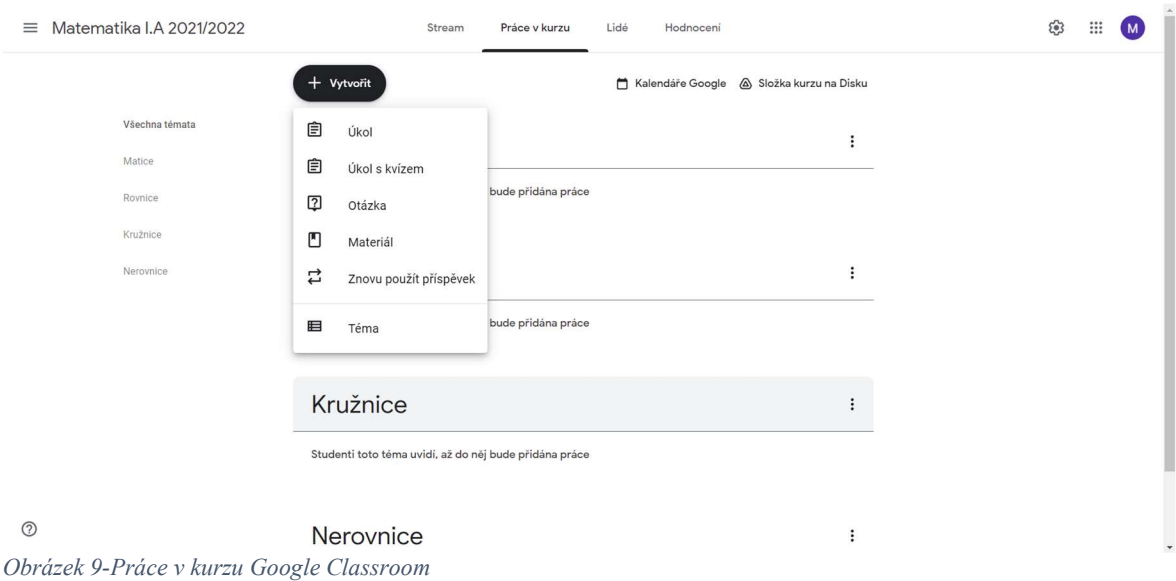

# Správa studentů

Na kartě "Lidé" najdeme kompletní seznam studentů. S nimi můžeme komunikovat různými způsoby. Například pokud chceme rozeslat zprávu, která se týká všech účastníků, máme k dispozici hromadnou konverzaci. Tímto způsobem rozešleme zprávu všem studentům naráz. Studenty zveme pomocí odkazu, který je nutné na jejich straně přijmout. Nachází se zde také možnost "pozvat opatrovníky", což znamená, že můžeme pozvat například rodiče mladších žáků. Rodiče poté dostávají informace o kurzu, chodí jim upozornění, jak žáci postupují, zda se objevují nové materiály a podobně. Lze si nastavit frekvenci, jak často se informace budou odesílat, například denně nebo týdně. Ukázka viz obrázek č.10.

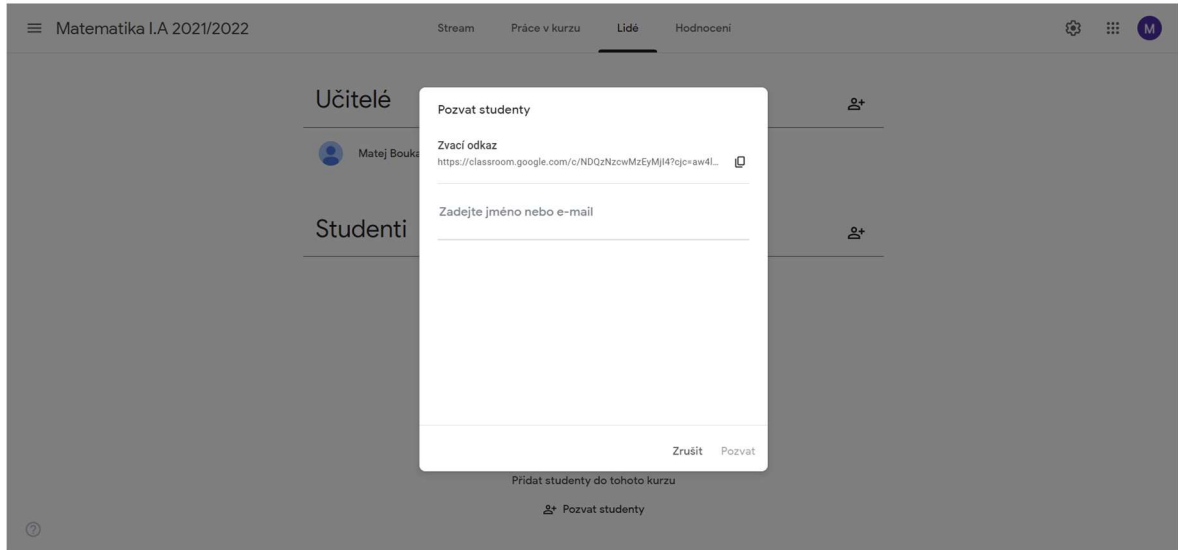

Obrázek 10-Karta Lidé v Google Classroom

#### Google Meet

Google Meet je služba, která slouží k přenosu obrazu a zvuku prostřednictvím informačních technologií. Je integrována do Google Classroom. Byla vydána v roce 2017 a její funkcionalita se neustále vylepšuje. Nahrazuje dřívější software Google Hangouts. Jedná se o velmi hojně využívaný software, který je bezplatný a nabízí poměrně solidní možnosti. Délka schůzky je limitována na 24 hodin, počet účastníků je maximálně 100, neomezený počet schůzek a také nechybí možnost připojit se z jakéhokoliv chytrého zařízení. Placená verze nabízí také ukládání záznamů na Google Disk, potlačení hluku a možnost zvedání ruky. Dalším benefitem je lepší zabezpečení a prémiová podpora. Cena je 8 dolarů měsíčně za každého aktivního uživatele.

Nalezneme ji v horním rohu Google Classroom, zde se nachází ikona dlaždic  $\dddot{H}$ , pod kterou je mnoho dalších aplikací od společnosti Google. Po zobrazení hlavního menu Google Meet máme 3 možnosti, jak zahájit schůzku. První možností je přípravit schůzku na později, tím získáme odkaz, který nasdílíme a dle potřeby schůzku zahájíme. Druhou možností je okamžité zahájení schůzky. To je vhodné zejména když děláme schůzku na poslední chvíli a chceme ihned začít spojení. Poslední možností je naplánování schůzky v kalendáři Google. Tím se nám zobrazí událost na stránce kalendáře a můžeme nastavit hned několik prvků. Důležité je zejména oznámení, které přijde studentům před zahájením schůzky. To je nastaveno defaultně na 30 minut. Co se týče opakování, můžeme nastavit frekvenci, jak často se schůzka bude opakovat, pokud není jednorázová, na výběr jsou intervaly týdenní, denní, měsíční a nebo také každý pracovní den. Pro lepší přehlednost můžeme najít čas v grafickém zobrazení kalendáře. Viz obrázek č.11.

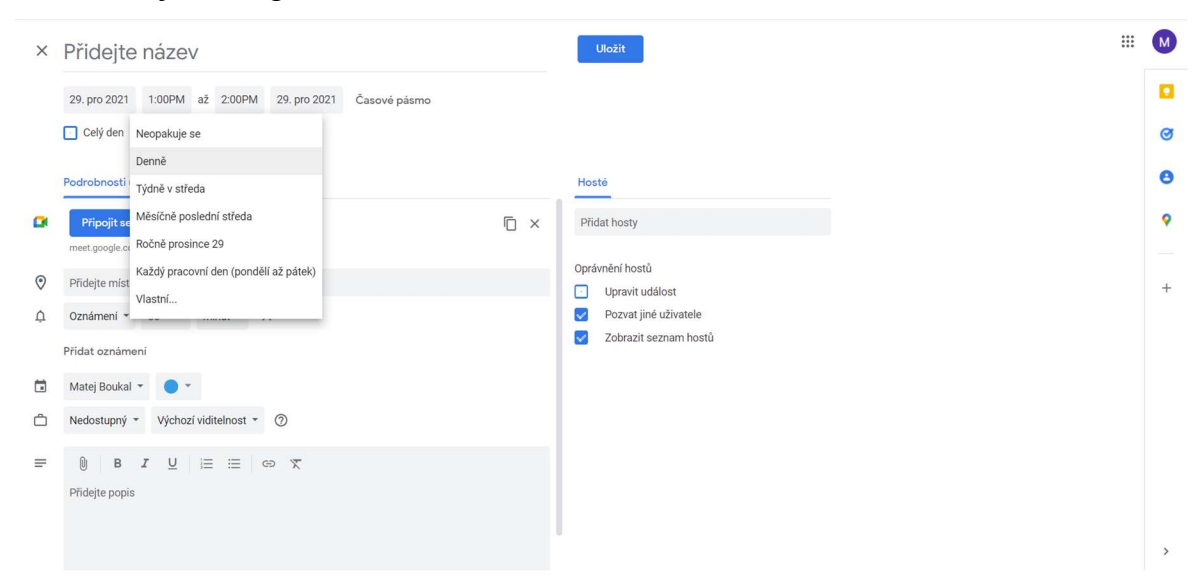

Obrázek 11-Plánování schůzek Google Meet

Dostáváme se k samotnému prostředí schůzky. Po zahájení je nalevo zobrazen odkaz dostupný pro sdílení dalším účastníkům. Ten je také dostupný kdykoliv při kliknutí na ikonku s informacemi  $\bigcirc$ . Hlavní výplní obrazovky je opět náhled účastníka, který má v danou chvíli hlavní slovo. Na začátku schůzky je obvykle zobrazen dlaždicový seznam účastníků s profilovými obrázky. Podobně jako v MS Teams vidíme, zda mají účastníci vypnutý mikrofon. Po rozkliknutí účastníka se nám zobrazí jeho okno přes celou hlavní obrazovku.

V dolní části se nachází podobně jako u MS Teams hlavní ovládací panel. Zde najdeme ikony pro zapnutí a vypnutí mikrofonu a kamery, sdílení obrazovky, nastavení a tlačítko pro ukončení hovoru. Sdílet obrazovku můžeme buď jako celou obrazovku nebo okno. Dále je možné sdílet kartu v prohlížeči, můžeme si vybrat, kterou z otevřených karet budeme trvale zobrazovat, navíc máme na výběr zapnutí nebo vypnutí zvuku u karty.

V rozklikávacím tlačítku najdeme tabuli Jamboard, kterou můžeme otevřít také z Google disku. Více podrobností viz obrázek č.13. Nachází se zde také změna rozvržení, přepnutí na celou obrazovku, virtuální efekty a titulky. Na dolním konci se nachází nastavení, tam můžeme spravovat zvuková zařízení a také je testovat. Druhou položkou je kamera, zde zaujme možnost úpravy osvětlení videa. Ta by měla zlepšit kvalitu obrazu při horším osvětlení. Ve spodní části nalezneme možnosti rozlišení, které můžeme upravit na odchozí a příchozí straně od kvality 360 do 720 p. Poslední ikona skrývá nastavení oprávnění, týkajících se sdílení obrazovky, odesílání chatových zpráv, mikrofonů a kamer.

Na kartě lidé <sup>23</sup> vidíme přehled všech připojených účastníků, můžeme pozvat další účastníky a také rychle ovládat oprávnění. V seznamu pomocí lupy je možné hledat konkrétní osoby. Nechybí ani chat, který se nachází hned vedle seznamu účastníků. Toho se mohou účastnit všichni, pokud jim k tomu dáme oprávnění. Do chatu není možné vkládat soubory. V pravém dolním rohu je pak ještě dostupná ikona s oprávněním  $\Theta$ které je stejné jako v hlavním nastavení. Vše zobrazeno na obrázku č.12.

Google Meet má maximální kvalitu obrazu nastavenou na HD rozlišení, tedy 1280 x 720 pixelů. Google Meet funguje velmi spolehlivě ve všech prohlížečích, což je velkou výhodou oproti schůzkám v MS Teams.

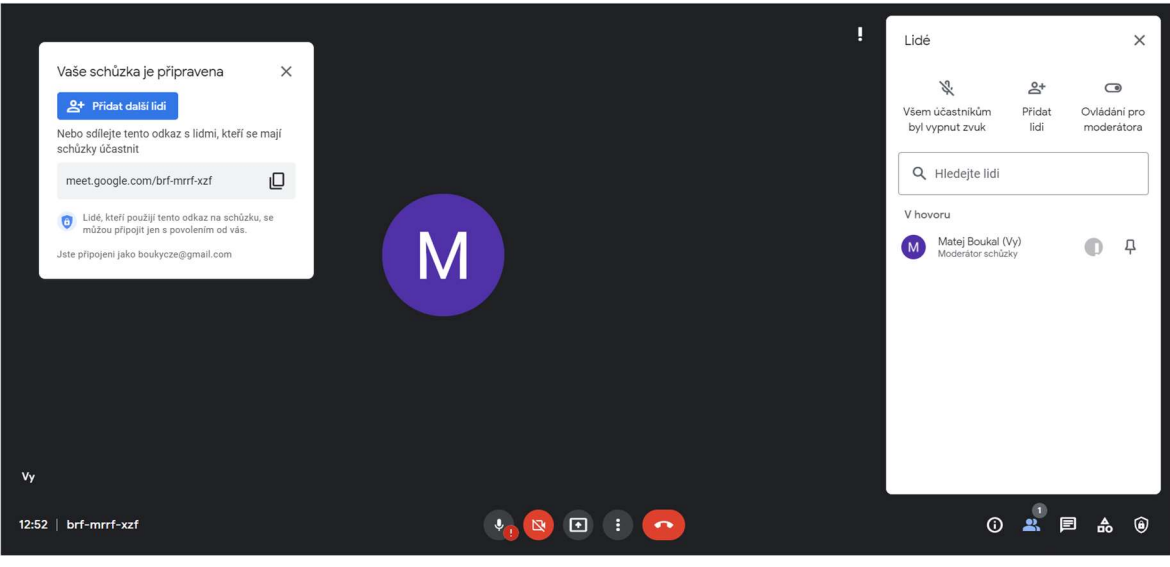

Obrázek 12-Schůzka v Google Meet

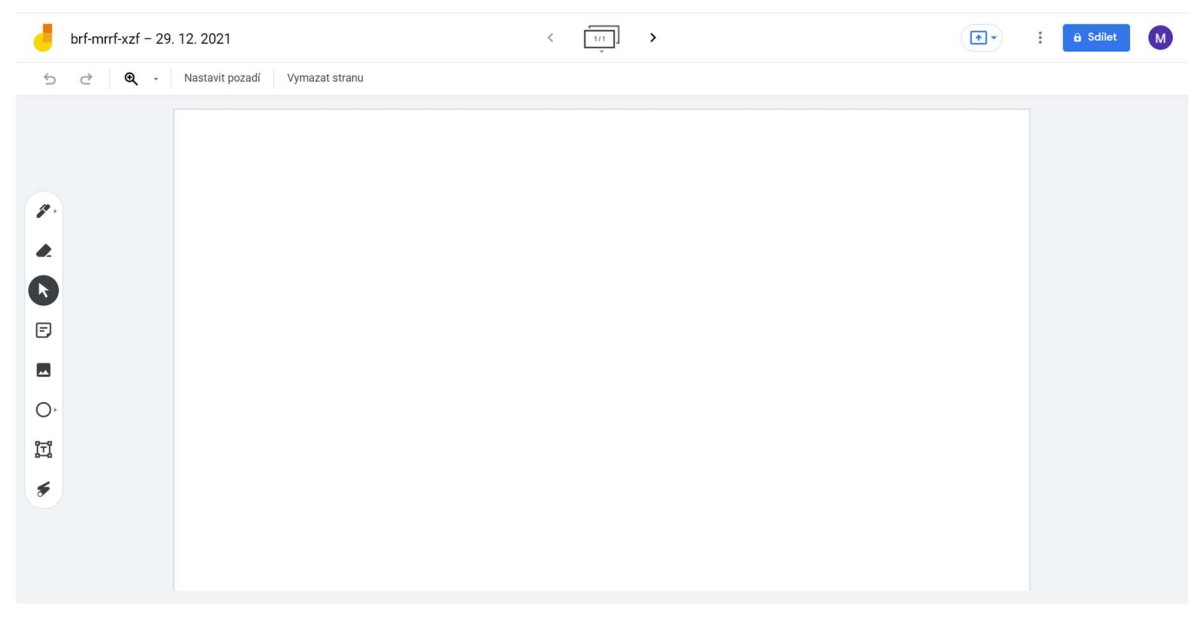

Obrázek 13-Tabule Google Jamboard

## 4.1.3 LMS Moodle

Jedná se o volně šiřitelný systém, který je vhodný pro tvorbu e-learningových kurzů. Je často doplňkem ke klasické prezenční výuce, obsahuje doplňující informace k předmětům a využívá se také pro psaní testů či domácích úkolů. Bohužel ale postrádá prostředí pro video komunikaci, tím pádem je nutné vkládat odkazy na schůzky pomocí jiných programů. Z mého pohledu je ale velmi přehledný, co se týče materiálů a domácích úkolů. Na hlavní stránce najdeme kompletní přehled kurzů, každý z nich je pak možné rozkliknout. Do kurzu se člověk přihlásí pomocí klíče, který obvykle vyučující zadá pomocí elektronické pošty každému žákovi. Na vysokých školách máme na začátku kurzu

obvykle vypsány podmínky pro splnění zápočtů a zkoušek. Nejčastějšími materiály, které se na moodle nahrávají jsou různé prezentace, dokumenty a záznamy z proběhlých událostí. Moodle se dá dobře využít pro domácí testování, takzvané self-testy. Studenti z domova mohou plnit také různé ostré testy, zejména v aktuální době pandemie. Studenty je možné známkovat buď pomocí bodů za testy, nebo hodnotit i domácí úkoly. Vše je pak zobrazeno v sekci "Známky".

V moodle je dostupný chat, přičemž studenti mohou komunikovat navzájem mezi sebou, případně s vyučujícím. Vyučující může odesílat zprávy hromadně, například celé své skupině v daném kurzu.

Velice šikovnou pomůckou je postranní navigace, která umožňuje rychlé přesouvání napříč kurzem. Zobrazuje kompletní seznam kapitol, které můžeme rozkliknout a vidíme podrobný seznam všech souborů v dané kapitole. K nalezení zde jsou také známky a seznam účastníků, ve kterém je umožněno filtrování.

Na pravé straně vidíme nadcházející události, tato funkce by mohla zlepšit zapomínání studentů a připomínat vždy události s předstihem.

Moodle sbírá informace o aktivitě, u každého účastníka máme k dispozici přehled o posledních aktivitách a vidíme, kdy se například poprvé a naposledy přihlásil.

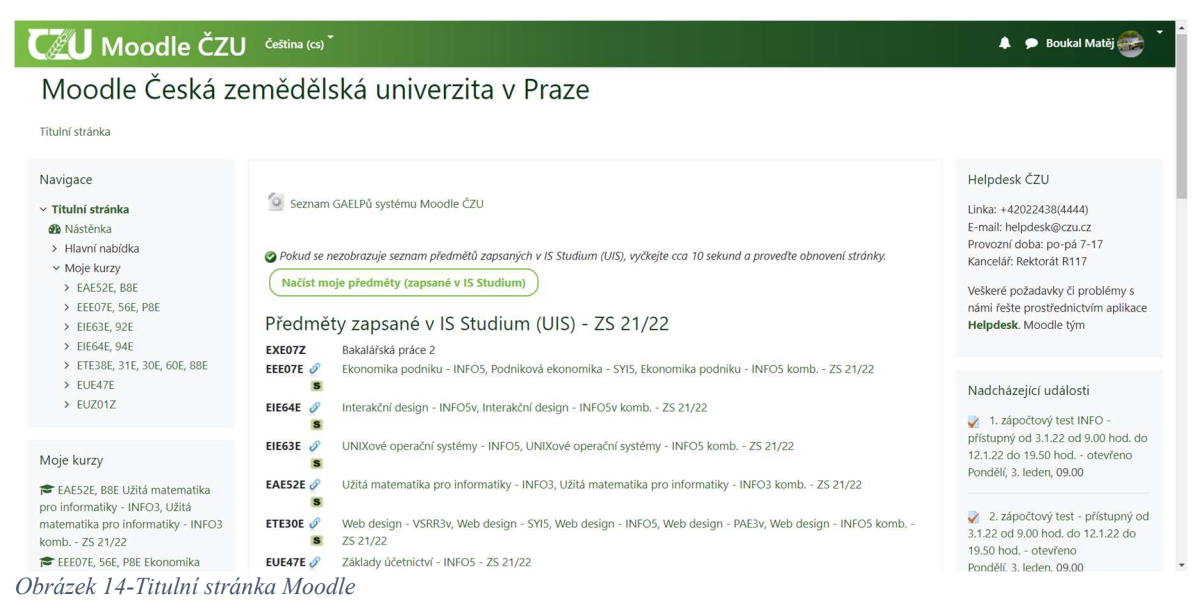

# Kalendář

Pod nadcházejícími událostmi najdeme zmenšenou verzi kalendáře. Jedná se o náhled, který zobrazuje přehled měsíce s tím, že nějakým způsobem obsazené dny se ukazují oranžově, zbylé dny jsou bílé. Po najetí myší na obsazený den nějakou událostí se zobrazí text, který danou událost zobrazí a popíše. Je možné na text kliknout pro zobrazení kompletního popisu události.

Pokud chceme vidět detailní kalendář, stačí kliknout na název měsíce, který kalendář aktuálně zobrazuje. Otevře se nám okno s kalendářem, který je graficky přehlednější a vidíme na první pohled, kolik událostí v každém dni nadchází.

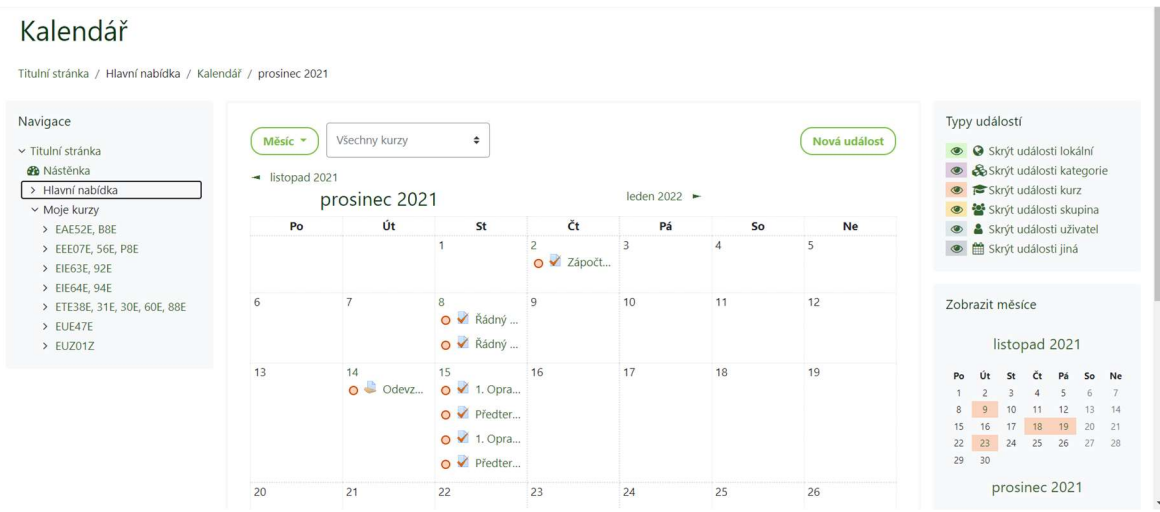

Obrázek 15-Kalendář Moodle

#### Testování

Vyučující mají velmi mnoho možností, jak testy sestavit. Vkládání testových úloh je možné buď přidáním z úložiště již používaných a vytvořených, nebo vytvořit nové. Test se může zobrazovat na jedné či více stránkách, to vše záleží na rozvržení úloh. Někdy je vhodné udělit možnost vracet se k otázkám, jindy zase otázky jdou po jedné za sebou a nelze se k nim vracet. V některých případech jsem se také setkal s tím, že všechny otázky byly zobrazeny na jedné stránce, což dost možná pomáhá k lepší orientaci v jistých případech. Je to vhodná volba tehdy, pokud na sebe dané úlohy navazují. Testu vyučující dále nastaví délku trvání, maximální limit pro započetí testu později a samozřejmě také hranici bodového ohodnocení. Test poté díky hranici vyhodnotí pokus jako úspěšný či neúspěšný. Pokud testy není nutné opravovat ručně, výsledek se studentovi zobrazí ihned po dokončení testu. V průběhu testu student vidí vlevo navigaci, na které je umístěn dlaždicový seznam úloh. Má tedy přehled o tom, v jaké fázi se nachází. Kliknutím na úlohu se k ní lze také přesunout, pokud to vyučující umožnil. U úlohy je viditelné bodové hodnocení čili maximální počet bodů, kterých je možné dosáhnout. Všechny testy mají nastavitelný počet pokusů. Dokonce je k dispozici také volba, zda se bude započítávat pokus poslední či nejlepší.

Užitečnou funkcí v oblasti testů je revize. Díky ní se studenti mohou podívat na své chyby, které v testu učinili. V případě nesrovnalostí pak není problém odkázat se na osobu, která test vytvořila.

# 4.2. Analýza dostupných studií

Tato kapitola se zabývá analýzou dostupných studií z odborných zdrojů týkajících se distančního vzdělávání. Zdrojem byly především odborné publikace nalezené na stránkách knihovny České zemědělské univerzity. Na základě poznatků z této analýzy byly získány podklady pro vytvoření otázek do hloubkových rozhovorů.

## 4.2.1 Dobře fungující distanční vzdělávání

Dle doktorky Jany Vejvodové je pro studenty je rozhodující, zda si umí správně zorganizovat čas věnovaný studiu. V případě, že mají otázky k vyučování, neměli by se ostýchat a zeptat se vyučujícího. Je nutné omezit multitasking, studiu je možné věnovat čas pouze určitou část dne, ve které studenti nemohou poslouchat hudbu, nepsat si s nikým na sociálních sítích a mít ideálně vypnutý mobilní telefon. Není na škodu spolupracovat s dalšími studenty. Důležitý je odpočinek, ale není vhodné odkládat studium na pozdější dobu. Z pohledu učitele je podstatné přistupovat k výuce s nadhledem a pochopením. Měla by se nastavit pravidla a příliš nekomplikovat situaci, ideálně zůstat se studenty v kontaktu. Není možné sedět u počítače celý den, je dobré vymezit si čas na odpočinek.

Dále je také patrné, že paní doktorka preferuje takzvaný "blended learning", což znamená kombinaci prezenční výuky a asynchronních online kurzů. Mimo pandemii je ideální kontaktní výuka, všechny materiály by ale měly zůstat dostupné online. Studenty kombinovaného studia vídá vyučující zpravidla dvakrát ročně, hlavním bodem jsou zde online kurzy. Říká se, že při distanční výuce vzniká riziko "odosobnění". To však ale nemusí platit. Pokud se udržuje kontakt se studenty každý týden a vidíme jejich přístup k řešení problémů, jejich diskuse a řešení autotestů, pak o se o studentech a jejich procesu vzdělávání ví mnoho. <sup>33</sup>

<sup>&</sup>lt;sup>33</sup> Dobře fungující distanční vzdělávání je komplikovaný proces. Západočeská univerzita v Plzni, 2021, str. 11-13.

#### 4.2.2 Odhad neviditelných ekonomických ztrát

Studie dopadů dávnějších výluk v prezenčním vzdělávání ukazují, že výluka způsobená pandemií bude mít také v Česku značné negativní dopady na vzdělávací výsledky studentů a zvýšení nerovností ve vzdělání. Horší úroveň vzdělání se může promítnout do budoucích výdělků současných studentů, a to i po delší dobu. Byla vyčíslena přibližná škoda ve výši 50 miliard korun, která představuje absolutní výluku na straně žáků a studentů. Na straně ušlých budoucích příjmů veřejných rozpočtů z pojistných odvodů zaměstnavatelů se jedná o dalších 16 miliard korun. Celkově se pak tedy jedná o 66 miliard korun týdně.

Výuka na žáky působí dvěma způsoby. Jednak získávají nové znalosti a dovednosti, zadruhé si žáci dané dovednosti opakují. S uzavřením škol míra znalostí a dovedností klesá. Dle empirických studií žáci o letních prázdninách zapomenou ekvivalent až jednoho měsíce učiva. Odhady nabízí literatura zakládající na absencích jednotlivých žáků.

Během pandemie nastala distanční výuka v dosud nevídaném rozsahu. Výzkumů ohledně efektivity této výuky je zatím poměrně málo. Už nyní některé výzkumy z období pandemie naznačují, že žáci účastnící se kvalitního distančního vzdělávání dosahují horších výsledků než jejich vrstevníci v klasickém vzdělávacím režimu. K situaci nepřispěl ani fakt, že přechod na distanční výuku byl velmi skokový. <sup>34</sup>

#### 4.2.3 Faktory ovlivňující průběh a kvalitu distančního vzdělávání

Ve studii je uvedeno, že z technického hlediska byla na rychlou adaptaci připravena jen menšina škol. Pouhých 19 % základních škol disponovalo informačním systémem, dostupným pro rodiče i žáky online. Studie naznačují, že více negativní dopady na výsledky žáků jednotlivě může mít v tuto chvíli situace, kdy žák není účastníkem probíhající výuky na dálku oproti nekvalitnímu vyučování ze strany učitele pro celou třídu. Vlivy dálkového vzdělávání na nerovnosti v celkovém vzdělávání je možné rozdělit na tři složky, jedná se o rodinu, školu a žáka. Podrobně jsou tyto faktory rozepsány na obrázku č.16.

Na základě rozhovorů s řediteli druhého stupně základních škol má zhruba polovina učitelů potřebné dovednosti k tomu, aby dokázali využívat chytrá zařízení ve výuce. Až 36 % žáků nevyužívá ICT zařízení ani v jednom předmětu. Dle ČSÚ nemá 5,8 % domácností ani

<sup>&</sup>lt;sup>34</sup> JANN, Ole, Daniel MÜNICH a Lucie ZAPLETALOVÁ. Výluka prezenční výuky během pandemie covid-19: odhad neviditelných ekonomických ztrát. Praha: Národohospodářský ústav AV ČR, 2021, str. 5-7.

jeden počítač. Toto číslo nevypadá nikterak kriticky, avšak při úplném přechodu na distanční vzdělávání se jedná o nezanedbatelný problém.

Doporučuje se poskytnout jiné možnosti výuky, pokud je neúčast odůvodněna chybějící technikou či internetovým připojením. Při dlouhodobém uzavření by mohl stát nebo zřizovatelé reagovat nakoupením ICT techniky pro tyto žáky. Nicméně na toto se nedá spoléhat. Pro co největší efektivitu vzdělávání na dálku je nutné investovat do ICT infrastruktury škol a ICT schopností pedagogů.

Dle studie tráví v karanténě rodiče na prvním stupni základních škol učením se se svými dětmi v průměru zhruba 3 hodiny denně. To je poměrně dlouhá doba, navíc ne každý rodič má učitelské dovednosti, tudíž vysvětlovaná látka nebude zřejmě podána tak efektivně, jako by tomu bylo při prezenční výuce. <sup>35</sup>

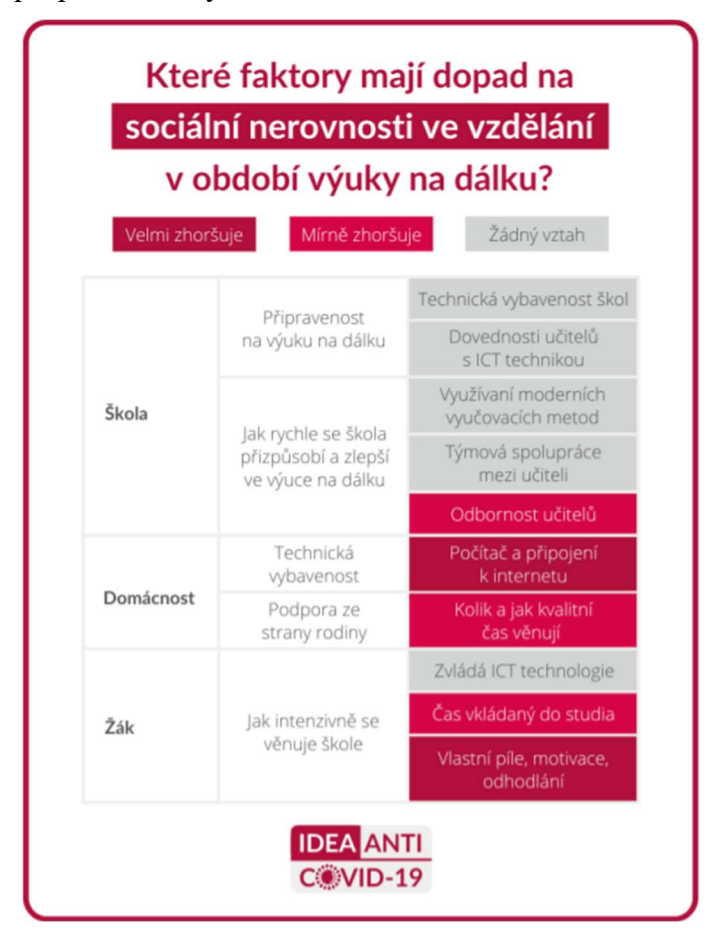

Obrázek 16-Tabulka faktorů ovlivňujících distanční výuku, dostupné z: https://idea.cergeei.cz/images/COVID/IDEA\_Nerovnosti\_ve\_vzdelavani\_COVID-19\_kveten2020\_18.pdf

<sup>35</sup> FEDERIČOVÁ, Miroslava a Václav KORBEL. Pandemie covid-19 a sociálně-ekonomické nerovnosti ve vzdělávání [online]. 7. 5. 2020, str. 1-28.

## 4.2.4 Rychlé přijetí technologie digitálních služeb (Rapid Adoption of Digital Service Technology)

Tento cizojazyčný zdroj mimo jiné pojednává o negativních vlivech ICT zařízení ve vzdělávání. Několik studií a zpráv zkoumalo vliv používání ICT zařízení mezi dětmi. Ze studií plyne, že není rozdíl ve čtení a matematice mezi studenty v zemích, ve kterých se hodně investovalo do informačních technologií pro vzdělávání a mezi studenty v jiných zemích. Budování hlubokého porozumění vyžaduje intenzivní interakce mezi učitelem a žákem, technologie může rozptylovat pozornost.

V Japonsku se distanční výuka stala novým standardem ve vyšších školách. Nejvyšší obavy měli studenti z nestabilního internetového připojení a potíže s přístupem k distanční výuce. Tyto problémy se však dají řešit poskytnutím lepšího internetového připojení. Zavedení distanční výuky bylo na univerzitách a vysokých školách hladší, než se původně očekávalo. Ohledně vnímání distančního vzdělávání studentů a rodičů bylo mnoho obav, nikdo si nebyl jistý, zda studenti zvládnou sebevzdělávání dobře, zda rodiče zvládnou učit své děti při vlastní práci z domova a podobně.

Bylo postiženo více než 1,6 miliardy studentů, což představuje zhruba 91 % všech studentů na světě. V březnu 2020 stoupla poptávka po online vzdělávání o 644 %. 16. dubna 2020 zveřejnila společnost MEXT průzkum mezi řediteli vysokých škol, kteří poskytli informace o stavu výuky jejich škol. Zhruba 5 % začalo s domácím vzděláváním pomocí živých interaktivních online kurzů, 29 % pomocí digitálních učebnic a digitálních materiálů. <sup>36</sup>

<sup>36</sup> The Future of Service Post-COVID-19 Pandemic, Volume 1: Rapid Adoption of Digital Service Technology. 2021. Springer Singapore Pte. Limited, 2021, str. 15-54.

## 4.2.5 Spokojenost studentů s online vzděláváním během pandemie COVID-19 (Estimating students' online learning satisfaction during COVID-19: A discriminant analysis)

Studie zkoumala účinky online vzdělávání, konkrétně v Jordánsku, kde byli dotazováni studenti 27 veřejných a soukromých univerzit. Sběr dat probíhal mezi červnem a srpnem 2020. Byla použita metoda statistické analýzy, analýza rozptylu MANOVA a Scheffeův test.

 Příchod pandemie způsobil to, že spousta studentů měla mnoho obav. Výsledky studie podpořily argument, že efektivita práce studentů, úzkost a strach z pandemie byly významně související se spokojeností s online výukou. Studenti s nízkými schopnostmi samostudia potřebovali odpovídající pozornost a podporu ze strany pedagogů. Ovládání strachu z pandemie se ukázalo jako nezbytné k plnému a efektivnímu využití distanční výuky. Pro zlepšení dovedností studentů jsou dle studie dobré online moduly. Někteří studenti prokázali vysokou efektivitu vzdělávání pomocí online nástrojů. Tito studenti byli často spokojeni s touto formou vzdělávání. Právě znalosti a dovednosti v oblasti informačních technologií mají zásadní vliv na spokojenost studentů. Nesprávné používání těchto technologií může negativně ovlivnit jejich psychiku. Studie narazila na některá omezení. Vzhledem k tomu, že studie je kvantitativním přístupem s průřezovými daty, omezení zahrnující sběr průřezových dat nevyhnutelně omezovala zobecnění výsledků studie. V důsledku toho by budoucí studie mohly shromáždit kvalitativní data zkoumání spokojenosti s online učením. Dále tato studie spoléhala pouze na tři proměnné, které znázorňovaly fenomén online vzdělávání. Budoucí studie by měly zahrnovat osobnější proměnné, například všímavost, mentální odolnost a dosažené vzdělání v minulosti. <sup>37</sup>

<sup>37</sup> AL-NASA'H, Mais, Luae' Al-Tarawneh AL-TARAWNEH, Ferial M. ABU AWWAD a Ikhlas AHMAD. Estimating students' online learning satisfaction during COVID-19: A discriminant analysis, str. 1-6.

# 4.3. Kvalitativní výzkum – hloubkové rozhovory

Všechny otázky byly zodpovězeny na základě loňského školního roku, tedy 2020/21. Tento školní rok byl zasažen distanční výukou nejvíce. Některé rozhovory proběhly při osobním setkání, jiné za použití Google Meet. Dotazováni byli 3 žáci základních škol a 3 studenti škol vysokých.

# Otázky do rozhovorů:

# VŠ

- 1. Dostal/a jste se někdy do situace, kdy vám nefungovala správně online schůzka? (výpadky, sekání, zhoršená kvalita), podařilo se vám vždy situaci vyřešit?
- 2. Je pro vás lepší udržet pozornost v domácím prostředí či ve škole?
- 3. Kolik hodin denně jste v průměru věnoval/a výuce po vyučování během uzavření škol?
- 4. Jaký software jste využívali k online schůzkám?
- 5. Jaký software jste využívali pro školní materiály?
- 6. Měl/a jste k dispozici dostatek materiálů k výuce?
- 7. Přišlo vám, že klasifikace je mírnější oproti běžné situaci?
- 8. Na jakém zařízení jste se připojoval/a do online schůzek, pokud jich bylo více, které vám nejvíce vyhovovalo?
- 9. Jaký předmět vám dělal největší problém? Čím myslíte, že to mohlo být?
- 10. Vyhovovalo vám během distanční výuky spolupracovat se spolužáky? Dávali vám pedagogové možnost spolupráce v týmech?
- 11. Pozorujete nějaké výhody této metody vzdělávání, jaké jsou podle vás nedostatky?

# ZŠ

- 1. Pomáhal ti někdo během distanční výuky? Pokud ano, jak dlouho pomoc denně trvala?
- 2. Jaký předmět ti dělal největší problém? Čím myslíš, že to mohlo být?
- 3. Vyhovovalo ti během distanční výuky spolupracovat se spolužáky? Dávali vám učitelé možnost spolupráce v týmech?
- 4. Je pro tebe snazší udržet pozornost v domácím prostředí či ve škole?
- 5. Kolik hodin denně jsi v průměru věnoval/a přípravě po vyučování v době uzavření škol?
- 6. Jaký program jste využívali k online schůzkám?
- 7. Jaký program jste využívali pro školní materiály (úkoly, testy)?
- 8. Dostal/a jsi se někdy do situace, kdy ti nefungovala správně online schůzka? (výpadky zvuku, obrazu, sekání apod.) Podařilo se ti situaci vždy vyřešit?
- 9. Přišlo ti, že učitelé jsou ve známkování mírnější oproti běžné výuce ve škole?
- 10. Na jakém zařízení (tablet, počítač, notebook, mobilní telefon) jsi se připojoval/a do online schůzek, pokud jich bylo více, které ti vyhovovalo nejvíce?

# 4.4. SWOT Analýza – rozhovory

Na základě odpovědí z rozhovorů byla sestavena SWOT analýza, kde jsou popsány přednosti, nedostatky, příležitosti a hrozby distančního vzdělávání. Všechny rozhovory jsou v přílohách bakalářské práce.

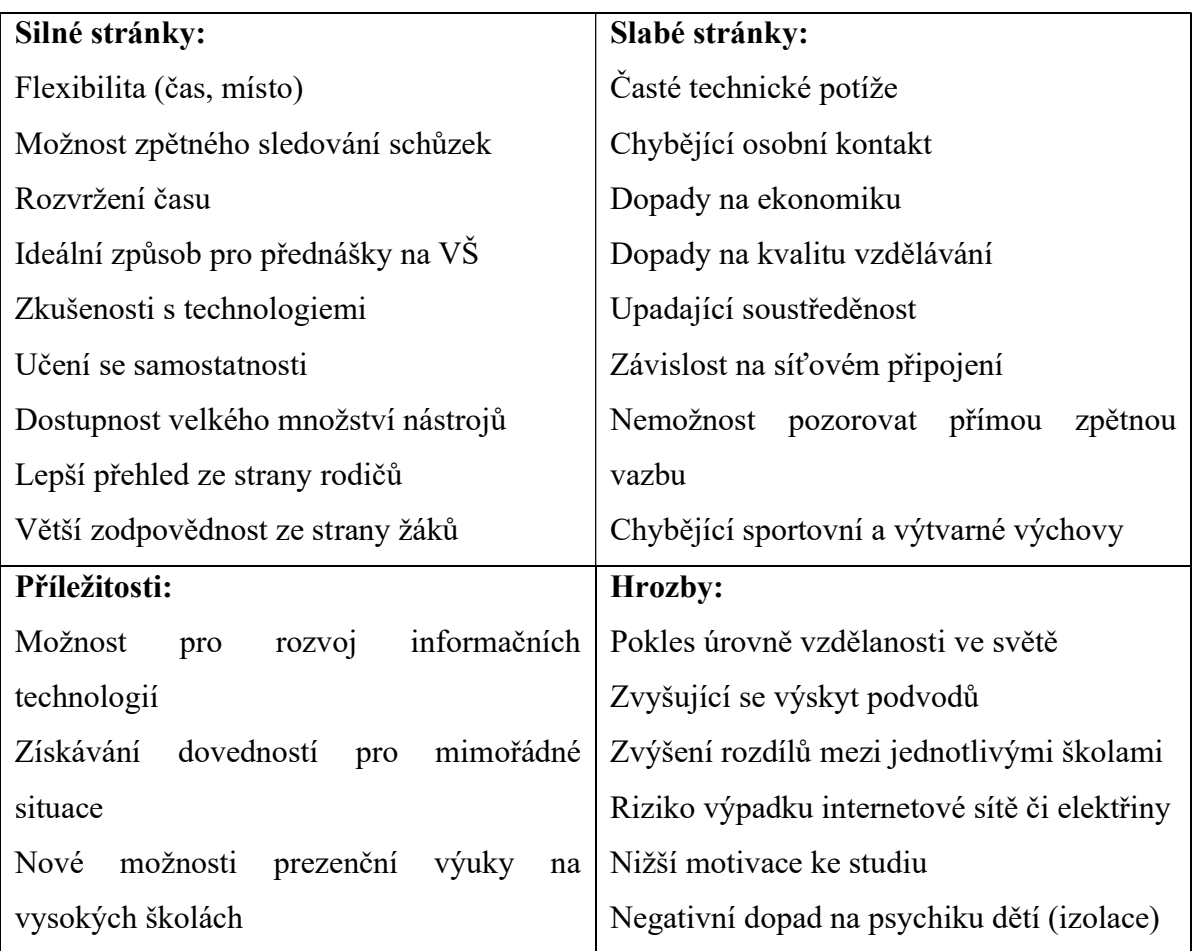

Tabulka 1-SWOT Analýza

# 5. Výsledky a diskuze

Online vzdělávání je charakterizováno v úvodní části této práce, část je věnována formám studia, podrobněji distančnímu vzdělávání, dále také e-learningu, webinářům, technologiím a výukovým systémům. Právě tyto systémy jsou základními nástroji pro efektivní vyučování na dálku. Zdaleka tím nejpoužívanějším je nástroj LMS Moodle, který je velmi rozšířený na vysokých školách.

Na základě SWOT analýzy jsou dostupná data ohledně silných stránek, slabých stránek, příležitostí a hrozeb distančního vzdělávání. Tato analýza byla vytvořena pomocí odpovědí od dotazovaných žáků a studentů prostřednictvím hloubkových rozhovorů. Je nutné říct, že poměrně často se odpovědi částečně shodovaly, zejména pak ve skupinách mezi mladšími žáky a staršími studenty.

Mezi silné stránky patří rozhodně flexibilita, kdy se studenti mohou připojit k výuce v podstatě odkudkoliv, pokud mají internetové připojení, případně možnost zpětného sledování výukových materiálů. Tento způsob se velmi dobře ujal v přednáškách na vysokých školách, kde si pedagogové chválí možnost takto přednášet.

Mezi ty slabé patří časté technické potíže, každý z dotazovaných odpověděl, že se setkal s nějakým technickým problémem. Tím zásadním nedostatkem je chybějící osobní kontakt žáka s vyučujícím, vyučující nemá možnost například pozorovat zpětnou vazbu od studentů v plném rozsahu. Nelze také zapomenout na ekonomiku, kterou právě distanční výuka ovlivnila velmi zásadně.

Příležitosti se týkají bezesporu rozvoje informačních technologií, ve školství se v tomto odvětví získalo mnoho zkušeností do budoucích let.

Hrozby jsou poměrně fatální, distanční výuka může způsobit pokles úrovně vzdělanosti ve světě, vznikly velké rozdíly mezi jednotlivými školami a studenti na sobě pozorují menší motivaci ke studiu.

Pro získání většího množství dat ohledně problematiky distančního vzdělávání by bylo jistě možné využít širšího spektra dotazovaných, jako je tomu například v již provedených studiích. V této bakalářské práci jsou analyzovány některé studie, ze kterých lze vyvodit následující závěry, které popisují také dopady distanční výuky na celkovou úroveň vzdělávání:

Zásadním faktorem pro zvládnutí situace je organizace času, který věnují žáci studiu. Distanční výuka způsobila zásadní nerovnosti ve vzdělání. Ty se velmi pravděpodobně promítnou v navazujícím studiu.

Výzkumy už nyní naznačují, že žáci účastnící se kvalitního distančního vzdělávání dosahují horších výsledků než jejich vrstevníci v klasickém vzdělávacím režimu.

Hlavními faktory ovlivňujícími nerovnosti jsou škola, domácnost a žák.

Mnoho pedagogů nemá dostatek dovedností pro efektivní využití informačních technologií, což zásadně snižuje kvalitu distanční výuky.

Ohledně technických prostředků a vybavení, nejvíce populární byl notebook, který je možný přenášet na různá místa, navíc má v sobě často zabudovanou kameru a mikrofon. Na mobilním zařízení často není vidět dokonale vše potřebné, displej je příliš malý na to, aby zobrazil veškeré důležité informace pro žáky. Softwarového vybavení k výuce je celá řada, nicméně nejvíce se mezi dotazovanými studenty osvědčil Microsoft Teams. Ten spojuje všechny důležité funkce – má vlastní prostředí pro videohovory, umožňuje nahrávat materiály, hodnotit úkoly a také kontrolovat docházku. Velmi důležitou součástí je i kalendář, ve kterém mají studenti možnost vidět vlastní rozvrh a velmi snadno se mohou připojit do hodin.

Distanční výuka má své odpůrce i příznivce. Student se díky virtuálnímu světu může schovat před zrakem učitele i spolužáků, což je pro jisté povahy určitě příznivé. Nevystavuje se tak případnému vysokému stresu. Naopak jiná skupina studentů zase vyžaduje přímý kontakt, aby pro ně byla výuka maximálně efektivní. Většina studentů uvádí, že při distanční výuce klesá jejich pozornost, což je velký problém. V domácím prostředí se člověk nedokáže často plně soustředit a snadno odvrací pozornost jinam. Faktem je, že distanční výuka dává prostor podvádění, což jistě vede také k nižší motivaci studentů. Objevily se připomínky, že studenti mají pocit, jako kdyby učitelé dávali za vinu současnou situaci studentům. Snaží se často testování maximálně ztížit tak, aby člověk nebyl schopen rozvážně vyplnit své odpovědi. Na základních školách se tento problém nevyskytoval, hodnocení bylo zpravidla mírnější než dříve.

Situace byla zásadně horší pro základní školy, které nebyly na příchod takové situace připravené vůbec, výuka probíhala kontaktně v celém rozsahu až do dob pandemie. Na vysokých školách byl přechod hladší, než se očekávalo. Vysoké školy měly často už připravené své informační systémy a byly zvyklé, že studenti k učení využívají samostudium.

# 6. Závěr

Hlavním cílem práce byla analýza potenciálu online metod vzdělávání na základních a vysokých školách, která obsahovala charakteristiku online vzdělávání a nástroje k němu používané. Vypsané poznatky mají původ v několika knižních a internetových zdrojích, které byly navzájem porovnány.

Dalším cílem práce byla analýza dostupných studií ohledně distančního vzdělávání, které ukázaly ekonomické ztráty a také pohled na zhoršenou úroveň vzdělání, která by se mohla promítnout velmi nepříjemně v budoucích letech. Za pomoci kvalitativního výzkumu formou hloubkových rozhovorů byla sesbírána data, která popisují zkušenosti žáků a studentů s distanční výukou. Několik jedinců ze základních a vysokých škol zodpovědělo na předem stanovené otázky, které se pro oba typy škol lehce odlišovaly. Na základě odpovědí z rozhovorů byla shromážděna data, která byla následně vyhodnocena ve SWOT analýze.

Díky analýze je možné vyvodit některé poznatky, které se týkají dopadů na studenty v období distančního vzdělávání. Velmi často se opakovaly odpovědi, kde jedinci zmiňují chybějící osobní kontakt s vyučujícím a díky němu často i horší pochopení látky, a tudíž i výsledky hodnocení. Není snadné zorganizovat vyučování přes online platformy, navíc ne každý software je pro takovou výuku ideální. Bylo zjištěno, že někteří pedagogové nemají dostatečné dovednosti v oblasti ICT a je proto velmi důležité investovat právě do těchto sektorů. Správné využívání ICT a používání vhodné platformy je klíčem pro co nejvíce efektivní distanční vzdělávání. Všechny programy prochází neustále změnami, vývojáři se snaží zdokonalit veškeré funkce pro co nejlepší využití v online výuce. Nejvíce uživatelsky přívětivým softwarem pro distanční vzdělávání je dle sesbíraných dat Microsoft Teams.

Velmi zásadním problémem jsou technické problémy, které znehodnocují online vzdělávací proces a často narušují schůzky, které jsou velmi důležité pro vzdálený kontakt žáka s vyučujícím.

Mnoho studií se shoduje na tom, že distanční výuka způsobila významné nerovnosti ve vzdělání. Faktory, které nejvíce ovlivňují efektivitu vzdělávání touto formou, jsou škola, domácnost a žák. Výrazně ovlivněna byla výuka na základních školách, kde distanční forma výuky způsobila závažné škody, na školách vysokých byl přechod podstatně hladší. Na základě dat z rozhovorů a studií lze říci, že distanční forma vzdělávání má sice své výhody, ale nedokáže v plném rozsahu nahradit výuku prezenční.

# 7. Seznam použitých zdrojů

MANĚNA, Václav. Moderně s Moodlem: jak využít e-learning ve svůj prospěch. Praha: CZ.NIC, z.s.p.o., [2015]. CZ.NIC. ISBN 978-80-905802-7-5.

ČERNÝ, Michal, Dagmar CHYTKOVÁ, Pavlína MAZÁČOVÁ a Gabriela ŠIMKOVÁ. Distanční vzdělávání pro učitele. Brno: Flow, 2015. ISBN 978-80-905480-7-7.

KLEMENT, Milan. E-learning: elektronické studijní opory a jejich hodnocení [online]. Olomouc: Agentura Gevak, 2012 [cit. 2021-9-20]. ISBN 978-80-86768-38-0.

ČERNÝ, Michal. Webináře ve vzdělávání: pedagogické a didaktické aspekty. Brno: Flow, 2015. ISBN 978-80-88123-04-0.

ZOUNEK, Jiří. E-learning – jedna z podob učení v moderní společnosti. Brno: Masarykova univerzita, 2009. ISBN 978-802-1051-232.

ZOUNEK, Jiří a Petr SUDICKÝ. E-learning: učení (se) s online technologiemi. Praha: Wolters Kluwer Česká republika, 2012. ISBN 978-80-7357-903-6.

RICE, William. Moodle – E-learning choruse development. Birmingham – Mumbai, 2015. ISBN 978-1-78216-334-3.

Distanční výuka přírodopisu během mimořádných opatření v 2. pololetí školního roku 2019/2020. Opletalova 38, 110 00 Staré Město, 2020. Dostupné také z: https://dspace.cuni.cz/bitstream/handle/20.500.11956/125673/120385351.pdf?sequence=1. Diplomová práce. Univerzita Karlova. Vedoucí práce Ing. Jan Andreska, PhD.

MICROSOFT. Naplánování schůzky v Teams [online]. 2021 [cit. 2021-12-29]. Dostupné z: https://support.microsoft.com/cs-cz/office/napl%C3%A1nov%C3%A1n%C3%ADsch%C5%AFzky-v-teams-943507a9-8583-4c58-b5d2-8ec8265e04e5.

Google Meet [online]. 2021, 2021 [cit. 2021-12-29]. Dostupné z: https://apps.google.com/intl/cs/intl/cs\_ALL/meet/pricing/.

Dobře fungující distanční vzdělávání je komplikovaný proces. Západočeská univerzita v Plzni, 2021. ISSN 2695-1525.

JANN, Ole, Daniel MÜNICH a Lucie ZAPLETALOVÁ. Výluka prezenční výuky během pandemie covid-19: odhad neviditelných ekonomických ztrát. Praha: Národohospodářský ústav AV ČR, 2021. ISBN 978-80-7344-571-3.

FEDERIČOVÁ, Miroslava a Václav KORBEL. Pandemie covid-19 a sociálně-ekonomické nerovnosti ve vzdělávání [online]. 7. 5. 2020 [cit. 2022-01-03]. Dostupné z: https://idea.cerge-ei.cz/images/COVID/IDEA\_Nerovnosti\_ve\_vzdelavani\_COVID-19\_kveten2020\_18.pdf.

The Future of Service Post-COVID-19 Pandemic, Volume 1: Rapid Adoption of Digital Service Technology. 2021. Springer Singapore Pte. Limited, 2021. ISSN 2662-4249.

AL-NASA'H, Mais, Luae' Al-Tarawneh AL-TARAWNEH, Ferial M. ABU AWWAD a Ikhlas AHMAD. Estimating students' online learning satisfaction during COVID-19: A discriminant analysis. Heliyon [online]. 2021, (7) [cit. 2022-02-28]. Dostupné z: https://www-sciencedirect-com.infozdroje.czu.cz/science/article/pii/S2405844021026475.

ZATLOUKAL, Mgr. Tomáš Zatloukal, MBA, LL.M., MSc. DISTANČNÍ VZDĚLÁVÁNÍ ROK OD NÁSTUPU PANDEMIEROK OD NÁSTUPU PANDEMIE [online]. Fráni Šrámka 37, Praha 5: Česká školní inspekce, 2021 [cit. 2022-03-13]. Dostupné z: https://www.csicr.cz/Csicr/media/Prilohy/2021\_p%C5%99%C3%ADlohy/Dokumenty/INF O\_duben\_2021\_mini.pdf

# 8. Přílohy

# Příloha č.1 – rozhovor se žákyní 6. ročníku ZŠ

1) Pomáhal mi bratr a maminka. Trvalo to asi 2-3 hodiny denně, měla jsem problémy některé věci pochopit, zejména zadání domácích úkolů.

2) Největší potíže jsem měla s matematikou. Paní učitelka to nedokázala vysvětlit tak, jako kdyby byla ve škole. Myslím, že měla méně času.

3) Se spolužáky jsem nepracovala. Paní učitelka nám nedávala možnosti spolupracovat.

4) Určitě ve škole. Často se online hodina sekala, nejen mně, ale také většině ostatních žáků. Dokonce i paní učitelce. To rušilo pozornost docela hodně.

5) Domácím úkolům jsem věnovala někdy až 4 hodiny, dostávali jsme jich oproti běžné výuce hodně. Písemky nám paní učitelka sdělovala předem, abychom měli na učení více času. Tím pádem jsem se na testy učila průběžně a nemusela jsem tomu věnovat tolik času každý den.

6) Zezačátku jsme měli hodiny přes Zoom. Později to byl Skype a nakonec Teams. Nejvíce se mi líbil Teams, Zoom jsem moc nechápala a na Skypu bylo složité najít například hodiny a testy.

7) Testy jsme psali tak, že nám paní učitelka diktovala a my jsme rovnou psali na papír. Pak jsme nafotili papír a poslali přes Skype. Později všechno bylo v Teams, tam jsme měli všechny úkoly i testy.

8) Výpadek zvuku se stával i vícekrát za jednu hodinu. Občas mi vypadl obraz na straně paní učitelky a někdy mi spolužáci říkali, že mě špatně vidí nebo slyší. To se stávalo hodně spolužákům. Někdy jsem restartovala počítač a pomohlo to, ale ne vždycky.

9) Určitě ne. Spíš horší, byl asi problém ve kvalitě fotek, odpovědi paní učitelka nedokázala někdy správně přečíst. Dávala nám ale možnost si to později opravit.

10) Nejvíce na počítači, pokud špatně fungoval počítač, používala jsem mobilní telefon. Na počítači byla lepší viditelnost hovorů a také lepší zvuk. Na telefonu fungovalo vše rychleji, proti počítači se mi načítaly rychleji hovory a chat.

# Příloha č.2 – rozhovor se žákyní 9. ročníku ZŠ (díky vyššímu věku jsem zvolil otázky pro VŠ)

1) Ano dostala, například když jsme trávili poměrně dost času na chalupě, kde nebylo připojení tak silné, schůzka se mi občas sekala, či mi párkrát i vypadla úplně. Musela jsem se přiblížit blíže k routeru Wifi. Pak už byl hovor o něco lepší. Setkala jsem se i s horší kvalitou zvuku či obrazu, což se stávalo i na straně učitelů.

2) Určitě je pro mě snazší udržet pozornost ve škole, přeci jen doma po ránu člověka láká polehávání v posteli či ho vyrušují okolní podněty. Ve škole máte sice spolužáky, ale nedovolíte si tam lehnout či odejít. Za druhé také je pro mě těžší vnímat 7 hodin v kuse postavičku mluvící z monitoru než reálnou postavu. Chybí tam ten osobní kontakt, naživo dokáže osoba více zaujmout svým projevem.

3) Tak jelikož naše škola byla velmi svědomitá, tak jsme trávili u počítače klidně i 7 hodin online výuky, zároveň jsme měli domácí úkoly, takže odhadem tak 9-10 hodin. Přípravy tak trvaly okolo 3 hodin, což je více, než jsme měli kdykoliv předtím.

4) Využívali jsme Teamsy. Zkoušeli jsme i alternativu v podobě aplikace Zoom, tam ale spousta lidí nedokázalo správně ovládat připojování a podobně.

5) Pro domácí práci jsme používali Word, Powerpoint. Materiály nám učitelé posílali nejčastěji na mail, byly to právě často dokumenty ve Wordu a Powerpointu. Co se týče nějakého přehledu, ten jsme slyšeli od učitelů přímo v hodinách, nebo se detailní informace dávaly do Teamsů.

6) Řekla bych že ano, vyučující nám jich dodávali poměrně dost. Pokud něco chybělo, většinou to někdo připomněl na hodině, takže učitelé pak věděli, co by měli doplnit.

7) Ano, to určitě ano, přeci jen, výuka doma je podle mého názoru o něco složitější. Když ale někdo školu vyloženě flákal, učitelé to poznali a nebylo to pro ně pak úplně příjemné. Rozhodně ne každý dostával dobré známky, nicméně celkově jsem se setkala s mírnějším známkováním oproti běžné výuce ve škole.

8) Po většinu casu to byl notebook, mobil jsem zvolila pouze tehdy když jsem se nemohla doma připojit. Více mi ale vyhovoval asi ten počítač, přeci jen je větší a snazší na ovládání. Takže kvůli přehlednosti jsem dávala přednost notebooku, nebyl problém si ho brát na chalupu, kde jsem trávila také podstatnou část distanční výuky.

9) Asi nejvíce fyzika, ani ve škole nejde moc fyziku vnímat, ale pres počítač to bylo o to horší, nebo chemie, jelikož se to přes počítač nedalo tak dobře vysvětlit. Celkově mi přišlo, že díky tomu, že nás učitelé neviděli tak zřetelně, tak moc nedokázali vnímat zpětnou vazbu od nás. Mohly tam pak vznikat nějaké nesrovnalosti.

10) Ano vyhovovalo, udržovalo nám to alespoň nějaký sociální kontakt, i když samozřejmě nebyl tak dobrý. Měli jsme týmové spolupráce velmi často, líbilo se mi, že jsem byla v týmech, které pracovaly dobře. Určitě je to lepší, než aby každý pracoval sám a některým věcem třeba špatně rozuměl.

11) Výhody jsou například flexibilita z pohledu místa, možnost porovnání názoru přes online hovory a možnost sdílení různých materiálů a testů. Na druhou stranu ale ne vždy se udělá potřebná a zadaná práce, často se stane, že dojde k technickým problémům.

### Příloha č.3 – rozhovor se žákem 4. ročníku ZŠ

1) Občas mi pomáhali rodiče, hodně s připojením a domácími úkoly. Bylo pro mě zezačátku hodně těžké se naučit připojování do hodin, ale pak už jsem to zvládal sám. Úkoly jsem dělal s rodiči stejně jako dříve, jen mi něco museli občas dovysvětlit.

2) Těžká byla matematika, někdy jsem nechápal látku. Asi je to tím, že ve škole mezi námi paní učitelka procházela a viděla nás, jak pracujeme.

3) Paní učitelka nám moc nedávala možnosti spolupráce, zkusila to párkrát na začátku a moc to nefungovalo.

4) Určitě to bylo lehčí ve škole, bylo těžké dávat pozor v online hodinách. Spolužáci někdy dělali hlouposti a rušili paní učitelku, to by si asi ve třídě tolik nedovolili. Taky jsem někdy už koukal jinam, bylo to dlouhé.

5) Nejčastěji kolem hodiny, více času jsem nepotřeboval. Občas jsem s nějakým úkolem potřeboval poradit, tak to trvalo déle.

6) Používali jsme Zoom, kamarádi z okolí ho měli také. Pak jsme měli ještě Skype, kde se dalo lépe psát.

7) Úkoly a testy jsme měli na 'škole v pyžamu" (skolavpyzamu.cz). Byly to hezky barevné a přehledné stránky.

8) Ano, jednou nám vypadl doma proud. Jinak se často hovory sekaly, to se spíš nepovedlo vyřešit. Ale někdy to šlo dobře, bylo to různé.

9) Často jsme známky nedostávali, ale někdy ano. Když se známkovalo, tak jsme dostávali dobré známky. Asi lepší, než kdyby byla normální výuka.

10) Nejvíc jsem byl na počítači, někdy na telefonu, to hlavně, když počítač nefungoval dobře. Zkusil jsem i tablet, ale to moc nešlo. Nejlepší byl počítač, má velikou obrazovku.

## Příloha č.4 – rozhovor se studentkou 3. ročníku VŠ – ČZU

1) Dostala, a jednalo se o dost častý problém, vzhledem k tomu, že nevlastním UPC ani žádný kabel pro internet. Máme doma slabší připojení, takže spousta situací byla na mé straně. Myslím, že podobný problém mělo hodně lidí.

2) Rozhodně ve škole. Doma neustále něco odvádí pozornost, člověk se nedokáže plně soustředit na online hodiny. Asi tomu nepomáhalo ani to, že jsem sdílela domácí prostor pro vyučování se sourozencem, to pak rozptyluje ještě více.

3) Naprosto žádný, žádný předmět neudržel mou pozornost, nebyl dostatečně zajímavý po internetu a profesoři nedokázali zaujmout, proto jsem vlastně ani moc času předmětům věnovat nechtěla. Takže primárně jsem se snažila pochopit to, co nám v hodinách říkali. Po škole jsem dělala spíše jen zadané práce, to mohlo být tak kolem 2 hodin denně.

4) Používali jsme hlavně Teams, Meet a Hangouts. Za mě byl nejlepší MS Teams, kvůli spoustě materiálům a schůzkám na jednom místě. Zpočátku v některých předmětech zkoušeli učitelé Zoom, ale ten se moc neosvědčil.

5) Moodle byl hlavním zdrojem, poté skupinové práce na Google disku. Všechny podmínky k předmětům a informace o dokumentech jsme měli na Moodlu, ten je za mě i docela pěkně udělaný.

6) Jak na jaký předmět, někteří učitelé dávají vše na zlatém podnose, někteří ani nedělají přednášky, ze kterých by se materiál dal sehnat. Bohužel komunikace s některými učiteli není moc dobrá, obvykle se někteří ozvali až po několika dnech od mého emailu. Vždy ale byla možnost konzultací, což bylo fajn.

7) Zase jde o předmět, někteří profesoři, stejně jako studenti, raději udělali jednodušší zkoušky a tím i hodnocení, protože se jim díky home officu nechtělo. Někteří naopak zase chtěli zkoušku spíše zhoršit, což vedlo k podvodům. Extrémní byly případy, kdy učitelé dali na vyplnění testů jen velmi krátký čas, například 7 minut. To už byly lepší zkoušky ústní, které probíhaly v klidu.

8) Využívala jsem často mobilní telefon, pokud jsem například řešila vaření a jiné věci. Pokud jsem měla na výuku klid, byl nejlepší notebook. Na tom bylo vše dobře vidět a mohla jsem na něm také dobře pracovat. Mobilní telefon se také hodil v ranních hodinách, kdy se člověk pořád tak nějak pohyboval mezi kuchyní, koupelnou a pokojem.

9) Obecně technické předměty, kde bylo třeba dělat i některé pokusy, zkusit si to na vlastní kůži. Za počítačem se nikomu nechce, a raději dá svou pozornost sociálním sítím.

Co se týče humanitních předmětů, jakmile v tom nejste zainteresováni, nedokážete udržet pozornost.

10) Nevyhovovalo, pracovat v týmu po době pandemie bylo dost náročné. Ať už rodinná situace spolužáků, tak internet, zapomnětlivost. Ne každý je spolehlivý, při distanční výuce je to obzvlášť znát. Snaha některých byla opravdu mizivá. Ale chápu, že z pohledu vyučujícího se mohlo zdát, že by spolupráce mohly být úspěšné.

11) Mezi výhody patří flexibilita, žádné dojíždění. Ale nedostatků má více než dost, od technických problémů, přes soustředění během výuky až po následné zkoušky, kde jde o boj mezi profesory a studenty. Mnoho lidí je nuceno podvádět, protože podmínky pro splnění zkoušky jsou přitažené za vlasy.

## Příloha č.5 – rozhovor se studentem 3. ročníku VŠ – ČVUT

1) Bylo mnoho situací, schůzka většinou fungovala. Občas se stalo, že na cvičení matematiky přes MS Teams byl velmi rozmazaný obraz a nechtělo se to dát do pořádku. Špatný obraz byl poměrně častým neduhem. Někteří měli špatné připojení, ale často problémy byly způsobeny problémem na straně Teams, přes YouTube šlo vše v pohodě. Někdy se proto přenášel obraz tímto způsobem. Setkal jsem se i s výpadkem během zkoušky. Musel jsem čekat až se chyba opraví na straně Microsoftu.

2) Těžko říct. Asi mám lepší pozornost ve škole. Nedokážu říct, kde se učím lépe. Ve škole kvůli nekvalitním tvrdým židlím jsem ale také nedokázal udržet tolik pozornosti, někdy bylo až příliš chladno v učebně. Nezajímavé přednášky jsem navštěvoval spíše ve škole, doma jsem je moc nezapínal. Cvičení ve škole mi dávala mnoho vědomostí, doma byla v pořádku jen některá cvičení, například programování.

3) Učení jsem moc času nedával, čas jsem věnoval především úkolům. Zejména úkolům na diskrétní matematiku, tam jsem se poměrně snažil, zhruba 2 hodiny denně. Pokud jsme dostali rozsáhlý úkol, strávil jsem nad tím třeba 2 dny čistého času. Zpravidla před zkouškou a zápočty jsem se učil pár hodin.

4) Někteří učitelé využívali Zoom, nejčastěji MS Teams. Občas se využil Google Meet. Já osobně jsem se Zoomem moc nesetkal, pouze vím od některých doktorandů, že jej využívali. Bylo doporučeno, že by hlavním rozhraním měl být MS Teams. V některých předmětech jsme jej využívali také na úkoly, zejména v matematice a projektovém řízení. Někteří se řídili starším stylem a nechali si vše zasílat na email.

5) Používá se kombinace Moodlu, tam jsou například všechny matematiky, dále MARAST. To je software vytvořený přímo od FIT. Dále se používal Courses, ten se používal k většině předmětů. Fakulta se snaží přesvědčit odchod od Moodlu právě na Courses. Na Courses jsme měli spoustu výpisků a skript.

6) Katedra aplikované matematiky to zvládala perfektně, našel jsem vše, co jsem hledal. Některé předměty to odbývají tím, že všechny informace zavedou do slidů. Skripta se hodí například do 90 slidů a pak si studenti můžou hledat, což není zrovna nejlepší.

7) V prvním covid semestru rozhodně, hlavně u zápočtů. Pro zápočet stačilo udělat minimum. U zkoušek to bylo vážnější. V jednom předmětu pro představu u zápočtu neuspělo 122 lidí, tedy asi 19,6 %, z lidí, kteří dostali zápočet 192 z 622 dostalo známku F. U zkoušek se někdy dalo trochu podvádět, já osobně jsem ale člověk, který u testů nepodvádí. Pokud má někdo více monitorů, je velmi těžké i přes kameru vypozorovat, zda

se student nedívá lehce do strany. Kvalita přenosů to někdy velmi komplikuje. Pamatuji incident, kdy velký počet studentů podváděl, pedagogové dali všem N a všichni museli zkoušku opakovat s opravenými podmínkami. Zkoušky se celkově braly vážně i v této době.

8) Rozhodně počítač. Mobil jsem využil jen párkrát, bylo to, když jsem u zápočtů a zkoušek neměl kameru. Obraz byl velmi zpomalený. Využíval jsem hlavně PC, na kterém mám velkou obrazovku.

9) Vyloženě problém byl v předmětu Algoritmy a grafy 1. Hned na začátku semestru jsem věděl, že to nebude dobré. Už při první přednášce jsem byl pozadu. Cvičení byla ještě o dost horší. Myslím, že při prezenční výuce by to bylo určitě lepší. Vyučující zadal úkol a nikdo moc neodpovídal. Znovu se vyučující zeptal a opět nikdo neodpověděl. Snažil se, aby nezněl agresivně. Působilo to jako lehká ignorace, pokud někdo odpověděl špatně. Ne vždy řekl důvod, proč něco funguje právě daným způsobem, spíše jen negoval. Chybně informoval před zápočtovým testem, řekl, že ti, co znají definice, by neměli mít problém. Následně tam byly pouze důkazy. Z hloupých důvodů se studenti nedostali k lepším materiálům, zřejmě aby nepodváděli.

10) Jak kdy a jak kde. Problém je, že spoustu lidí jsem neznal. Nevyhovuje mi spolupracovat s někým, koho neznám. Nevíme, jaký má k výuce například přístup. Já osobně týmové spolupráce moc nemusím, nevyhovuje mi to. Stávalo se mi, že jsem udělal většinu práce a kolegové se příliš nezapojili. U některých projektů jsem nevěděl, jestli ostatní budou něco dělat a kdy. Nedostal jsem odpověď. Největší problém je tedy dělení práce.

11) K této otázce mám hodně co říct. Jednou z výhod bylo dojíždění, nemusel jsem jezdit do školy, čímž jsem měl poměrně hodně času. Mohl jsem tak více pracovat na semestrálních pracích, což jsem ocenil. Vnímám také jako výhodu volnější režim, lépe si rozvrhnout čas. Zejména díky záznamům z proběhlého vyučování. Záleží hodně na schopnosti vyučujícího, ten může v některých předmětech vyučovat velmi kvalitně i na dálku. Někdy byla cvičení nudná, vyučující se zeptal, co je nového a jestli mají něco, na co se chtějí zeptat. U některých předmětů to je holt složitější, výuka na dálku je těžká zorganizovat. Při osobním setkání může člověk přispět jiným způsobem. Sociální kontakt se udržuje po celou dobu, nelze si vypnout kameru a schovat se. Snadno se odvrátí pozornost na něco jiného, co se zrovna děje doma. Někdy jsem sklouzl ke sledování něčeho pro mě více zajímavého. Velký problém vidím ze strany pedagogů, kteří při
mluvení nevidí zpětnou vazbu. Nevidí obličeje ani reakce na danou problematiku, kterou se snaží studentům přiblížit. Studenti často nechtějí pouštět kameru z hlediska soukromí, přeci jen jsou většinou ve svém pokoji a poskytují všem své soukromé informace o bydlení nebo finanční situaci.

## Příloha č.6 – rozhovor se studentem 3. ročníku VŠ – ČZU

1) Výpadky, sekání a zhoršená kvalita patří k online konferencím, ale nikdy to netrvalo moc dlouho. Co bylo o dost horší, bylo použití nevhodných programů ze strany vyučujících nebo školních správců. Někdy se stalo, že se kvůli omezené licenci na přednášku mohla připojit pouze polovina studentů a takové přednášky potom pochopitelně moc nefungovaly, když se při nich musely řešit technické potíže a ani potom je polovina studentů nikdy neviděla, pokud je někdo z úspěšné poloviny nesdílel. Školní správa zase naopak zhoršila podmínky ověřování u programů, které fungovali, jako MS Teams, který se kvůli "nutnosti ověření identity" mnohdy zastavil uprostřed přednášky, dokud student nevyplnil ověřovací dotazník a nezískal potvrzující SMS nebo potvrzení do ověřovací aplikace, což bylo podle mě naprosto zbytečné a kvůli špatnému fungování ověřování, často zabralo desítky minut přednášky. Aplikace MS Teams měla i jiné problémy, takže jsem nakonec musel aplikaci odinstalovat a využívat prohlížečovou verzi, která na rozdíl od většiny alternativ ve většině prohlížečů ani nefunguje, takže to vedlo k dalším nepříjemnostem, spojených s nutností používat jiný prohlížeč, pouze pro tuto webovou aplikaci.

2) Pravděpodobně ve škole, ale pokud je přednáška nebo cvičení předem nahrané, je snadnější se soustředit doma, kde si je student může pustit v dobu, kdy je schopen se na ně plně soustředit. Často mi totiž kolidovaly hovory s bratrem, který měl v tu dobu také online výuku. Proto bylo lepší si vše pustit ve chvíli, kdy jsem se dokázal věnovat pouze těmto věcem.

3) Nedokážu určit, měnilo se to v závislosti na tom, zda bylo zkouškové období, zápočty a normální výuka. Asi to bylo dost podobné, jako během klasické výuky.

4) MS Teams, Zoom, Google Meet, Google Hangouts. Nejlepší variantou bylo komplexní používání MS Teams, bohužel zpočátku spousta učitelů používala Google Meet či Zoom. To pak nastal poměrně chaos, kdy člověk musel po mailech, moodlu nebo jinde hledat odkazy na schůzky.

5) Moodle, MS Teams, cloudová úložiště a různé "výtvarné nástroje" některých předmětů. Vesměs pro většinu předmětů byla tato forma materiálů poměrně přehledná, neměl jsem problém najít cokoliv, co jsem potřeboval. Hlavně v pozdější fázi distanční výuky, zpočátku samozřejmě ne každý věděl, jak s online prostředím zacházet.

6) Počátkem distanční výuky (koncem druhého semestru) nebyly z některých předmětů materiály skoro žádné, v dalších semestrech jich většinou dostatek byl. Ideální je moodle, kde jsou materiály obsaženy i za normálních okolností. Na ten je asi zvyklá většina studentů.

7) U některých předmětů je klasifikace mírnější, ale u některých je zase naopak horší a někdy je horší nejen klasifikace, ale také podmínky (méně času, nemožnost vracení se k předchozím otázkám). V matematice jsem se setkal s tím, že po nás chtěli záběr z kamery, který musel pokrýt jak ruce, tak obličej studenta. Tyto situace pak člověka více stresují a bojí se, aby se nestal technický výpadek. Kromě matematik, psychologie a ekonomických předmětů se dá říct, že hodnocení bylo mírnější. Někde bych ale řekl, že to bylo snad i náročnější a přísnější. Moodle testy jsou hodnoceny přísněji, odpověď musí být v přesném znění, jinak se počítá jako chybná, což pak musí učitel individuálně řešit, pokud se tedy student sám ozve v případě, že mu chybí pár bodů.

8) Nejvíce mi vyhovoval notebook, později pak školní počítače, když začala výuka hybridní. Ty jsem využíval v SIC budově. Na většinu předmětů byl lepší notebook, kde člověk mohl lépe dělat praktické části výuky oproti telefonu, kde se člověk stal pouze divákem. Pro cvičení byl jedinou variantou pro mě notebook, na kterém jsem mohl pohodlně pracovat.

9) Pravděpodobně matematika, která se bez prezenční komunikace s vyučujícím během cvičení hůře chápe a v režimu online je pro vyučující těchto předmětů komunikace obtížnější. Je dobré upravit rychlost svého přednesu tak, aby studenti stíhali sami počítat na svém zařízení.

10) Spolupráce v týmech byla z domova většinou lepší, než jsem čekal. Ovšem přestala fungovat se začátkem hybridní výuky, kdy část lidí byla doma a část na území univerzity, čímž byly možnosti spolupráce mezi těmito dvěma skupinami studentů v daném týmu velmi omezeny a taková spolupráce většinou nefungovala. Během distanční výuky se mi ale spolupracovalo dobře, sice jsem své spolužáky neznal, ale ani mi to ve výsledku nevadilo. Pro většinu předmětů jsem tuto možnost ocenil.

11) U přednášek a některých cvičení je možnost práce na vlastním zařízení a z domova často přínosem, ale u některých předmětů by to mělo být pouze nouzové řešení. Je trochu nešikovné, že často nastávají technické problémy. Taky bylo nevyhovující to, když někteří učitelé používali jeden typ programů a jiní zase odlišný. Ideální prostor pro online vzdělávání je dle mého názoru v Microsoft Teams, ale neustálé přihlašování pomocí SMS je otravné. V dnešní době je nejdůležitější správné sestavení rozvrhu, protože pokud má mít v jeden den student výuku jak prezenční, tak online, nastává případ, kdy ve výsledku

nemůže pořádně dělat ani jeden druh. Za velkou výhodu považuji časovou úlevu díky dojíždění do školy, které jsem během distanční výuky nemusel řešit.